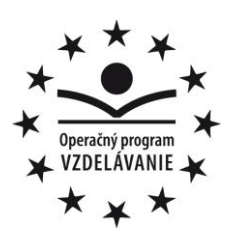

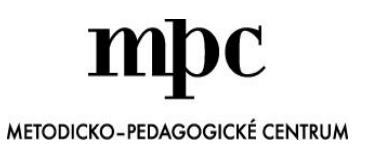

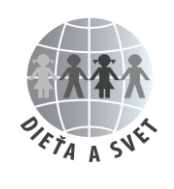

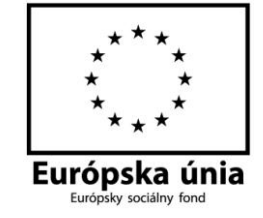

Moderné vzdelávanie pre vedomostnú spoločnosť/Projekt je spolufinancovaný zo zdrojov EÚ

#### **KRESLENIE V PROGRAME RNA**

**Mathias Kožík**

**2014**

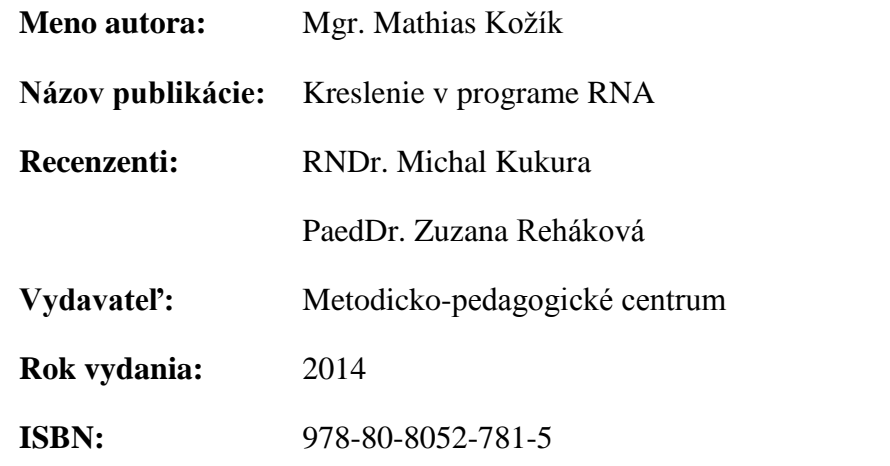

#### **Úvod**

Digitálne technológie vďaka pedagógom získavajú významné postavenie v detskom učebnom prostredí.

Metodický materiál **Kreslenie v programe RNA** je okrem iného zameraný na rozvíjanie grafomotoriky, vizuomotoriky, zrakového a sluchového vnímania, vyšších psychických procesov, orientácie v priestore, základných matematických pojmov integráciou digitálnych technológií do poznávacieho procesu detí.

Každý navrhnutý pracovný list obsahuje stručné a jednoduché zadanie pre dieťa. Jednotlivé pracovné listy je možné riešiť v digitálnej forme, kde sa využijú nástroje programu RNA, a to na počítači, prípadne na interaktívnej tabuli alebo v tlačenej podobe.

Pri práci s pracovnými listami sa od učiteľky vyžaduje základná znalosť práce v programe v RNA, ktorý je súčasťou softvérového vybavenia každej MŠ.

Veríme, že tento metodický materiál môže byť inšpiráciou k vytvoreniu vlastných pracovných listov s rôznym obsahovým zameraním.

#### **Potenciál digitálnych technológií v prostredí materskej školy**

Mnohí odborníci v oblasti vzdelávania prezentujú, že digitálne technológie môžu výrazne prispieť k rozvoju osobnosti dieťaťa predškolského veku, čo pre pedagógov znamená využitie ich potenciálu na podporu rozvoja detí vo všetkých vývinových oblastiach učenia sa.

Jednou z možností, ako jednoduchšie porozumieť používaniu digitálnych technológií v materskej škole prostredníctvom počítača (interaktívnej tabule) a programu RNA, je vytváranie pracovných listov pre deti. Učebné materiály – pracovné listy sú určené pedagógom, ktorí chcú deťom aktívne napomôcť ich rozvoj – prioritne rozvoj v kognitívnej oblasti a grafomotoriky.

Všetky pracovné listy sú vytvorené v programe RNA, ktorý poskytuje dostatočné množstvo nástrojov pre prácu pedagóga a v neposlednom rade aj pre činnosť detí zameranú na riešenie rôznych zadaní. Pracovné listy je možné deťom vytlačiť alebo ich deti riešia priamo na počítači, prípadne interaktívnej tabuli. (Predpokladáme, že doteraz väčšina pedagógov využívala práve printovú /papierovú/ podobu pracovných listov.) Každý pracovný list má veľkosť A4. Na každom sú uvedené úlohy pre deti napísané veľkými tlačenými písmenami (vzťah k rozvíjaniu predčitateľskej gramotnosti). Učebné úlohy sú stručné, jednoducho a zrozumiteľne formulované s cieľom motivovať dieťa k činnosti vedúcej k splneniu úlohy. Pracovný list sa tak môže stať symbolickým nositeľom významov a súvislostí, ktorý aktivizuje dieťa k činnosti, čím prispieva k jeho rozvoju.

#### Odporúčania:

- všetky činnosti by malo dieťa chápať ako hru pre dieťa je vždy dôležitá motivácia primeraná jeho veku,
- dieťa vedieme k sústredeniu na činnosť pokiaľ je nepokojné, radšej úlohu skrátime, prípadne prerušíme,
- $\triangleright$  dieťa má mať dostatok času na premýšľanie a splnenie úlohy,
- riešenie úlohy realizované prostredníctvom pracovného listu overovať či rozvíjať aj realizáciou rôznorodých činností v hrách a iných činnostiach,
- dôraz na správne držanie grafického nástroja (mäkké pastelky, ceruzky...), pri realizovaní na počítači na správne držanie myši, prípadne kresliaceho pera tabletu.

#### **Charakteristika programu RNA**

RNA – (Revelationnaturalart) – grafický program určený širokému spektru používateľov, počnúc materskou školou a končiac animáciami pre náročnejších. Na výber sú tri možné úrovne náročnosti – jednoduchá, mierne pokročilá a pokročilá. Taktiež je možné navoliť si vzhľad prostredia, ktoré je podobné skicáru alebo logomotion, čo ovplyvňuje celkový vzhľad prostredia.

Prostredie nastavíme v hlavnom menu – Zobrazenie – Iné – Nastavenie prostredia.

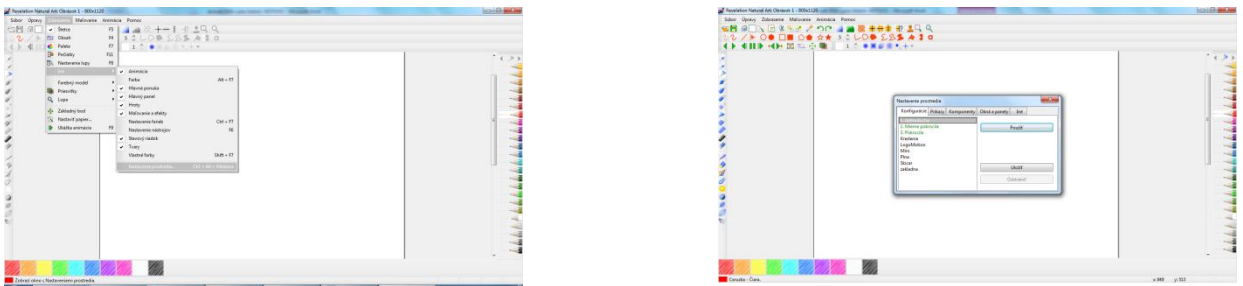

#### **1. JEDNODODUCHÁ ÚROVEŇ**

Táto úroveň je vhodná pre menšie deti a začiatočníkov pri práci s počítačom. Obsahuje kreslenie iba základnými kresliacimi nástrojmi – ceruzka, temperová farba a vosková pastelka a najjednoduchšie grafické objekty – kreslenie voľnou rukou, priamka, prázdny a vyplnený ovál a štvoruholník, pečiatky, guma a možnosť vyplniť objekty. Pri súčasnom stlačení klávesy SHIFT a ťahaní myši môžeme kresliť presné tvary – rovnobežky, kružnicu a štvorec. Na kreslenie môžeme zvoliť aj hrúbku pera od šírky hrotu 1 až po 100.

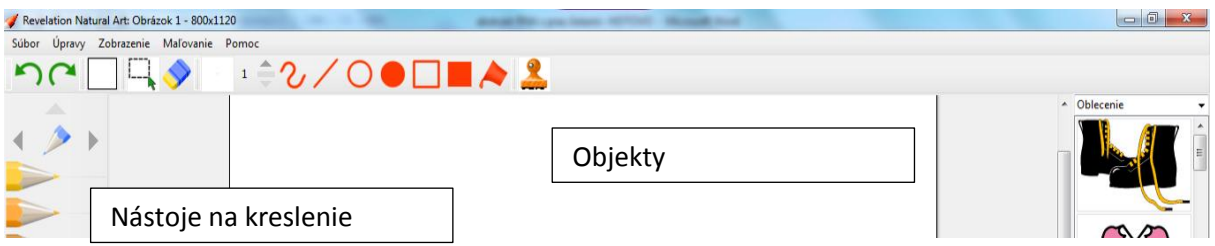

RNA umožňuje označovať časti obrázka a následne túto označenú časť otočiť, prevrátiť, zmenšiť, zväčšiť a pod. Pri označení oblasti je možné s danou oblasťou pracovať. Ponukové možnosti vyvoláme stlačením pravého tlačidla myši na vyznačenom objekte.

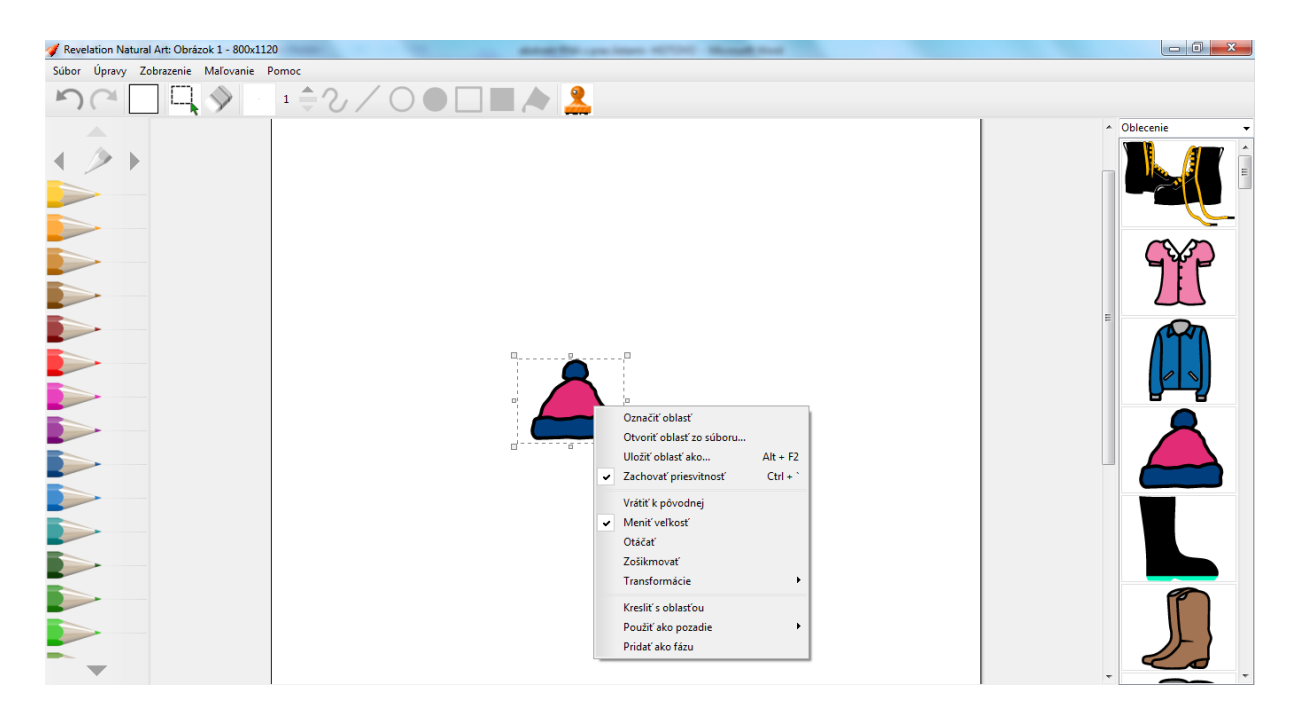

Dokresľovanie objektov je možné voľnou rukou pri aktivovaní lupy. Veľkosť lupy nastavujeme kolieskom myši – od seba – zväčšujeme, k sebe zmenšujeme veľkosť lupy.

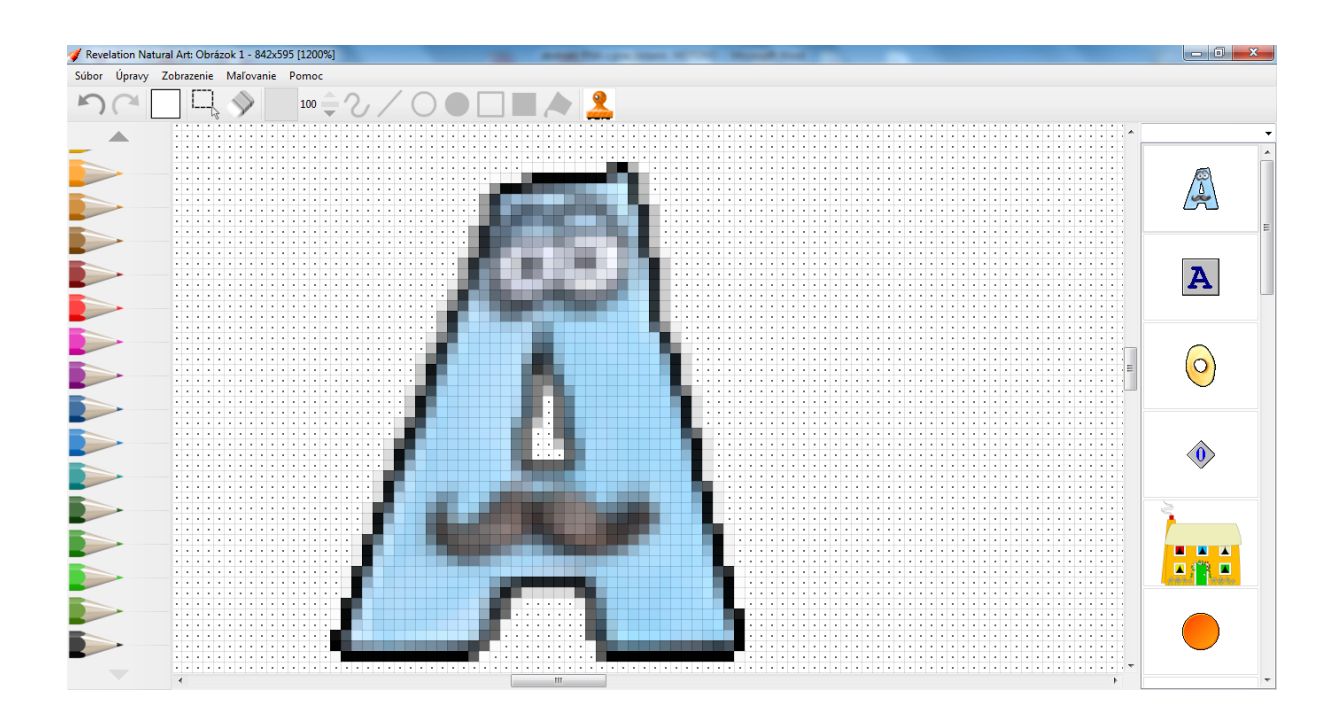

Prácu s najjednoduchšou úrovňou zvládajú deti v MŠ, ktoré už majú zručnosti pri narábaní s myšou a počítačom. Ak by manipulácia s myšou bola pre deti náročná, k počítaču je možné pripojiť tablet na kreslenie, kde môžu kresliť perom, čo je pre ne prirodzenejšie. Nakreslený obrázok môžeme vytlačiť cez Súbor – Vytlačiť alebo ho uložiť do počítača cez Súbor – Uložiť ako...

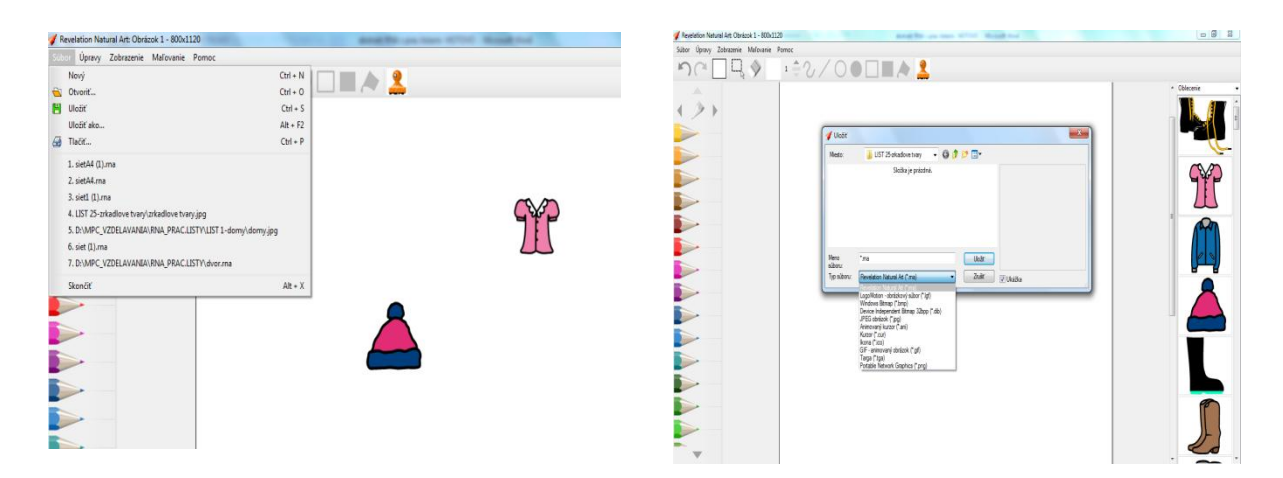

Pri ukladaní treba zvoliť vhodný typ súboru. Pokiaľ by sme nechali typ .RNA, tento typ súboru otvoríme iba v počítači, kde je nainštalovaný program RevelationNatural Art. Pokiaľ by tam tento program nainštalovaný nebol, obrázok sa nám nepodarí otvoriť. Preto je vhodné používať typ súboru .JPG alebo .GIF (pri animovaných obrázkoch).

#### **2. MIERNE POKROČILÁ ÚROVEŇ**

V tejto úrovni už máme na výber z väčšieho množstva kresliacich nástrojov – napr. fixka, vodová farba, krieda... a tiež zložitejšie grafické objekty – mnohouholník, krivka, hviezda...

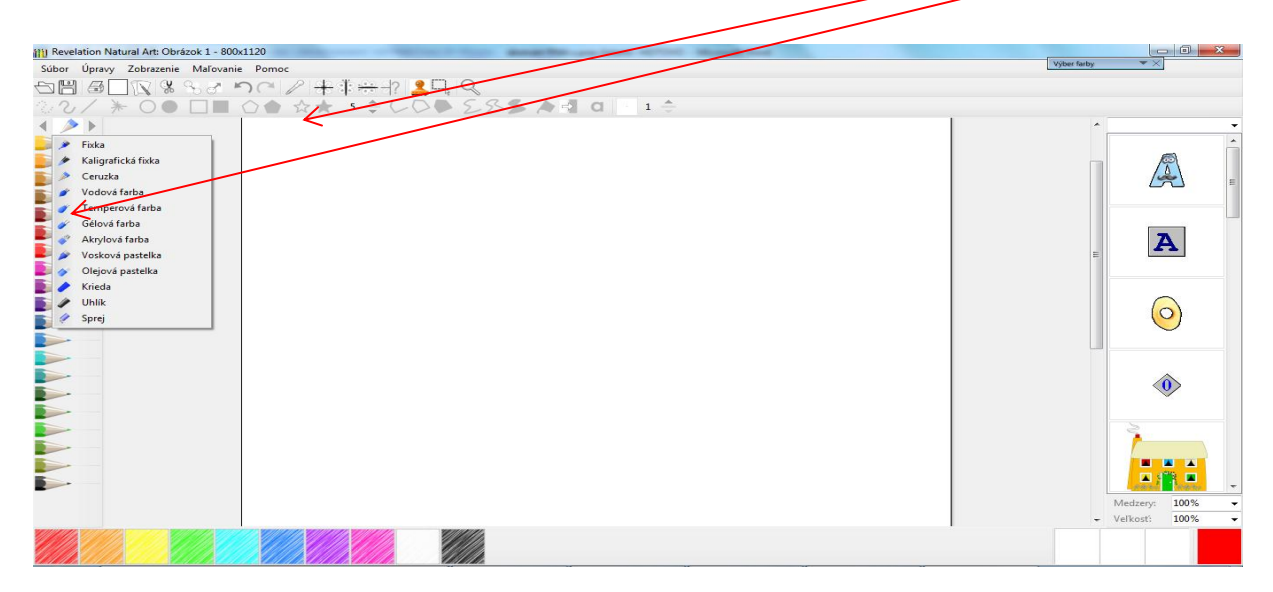

Pribudli ďalšie prvky ako textové pole, ktoré umožňuje vkladať formátovaný text priamo do obrázka, kreslenie pomocou súmerností, kvapadlo, ktoré nám umožňuje "nasať" akúkoľvek farbu z obrázka. Princípy kreslenia a transformácií objektov sú rovnaké v akejkoľvek úrovni.

#### **3. POKROČILÁÚROVEŇ**

V najvyššej úrovni sú možnosti rozšírené o používanie povrchov, motívov a vyhladzovaní hrán. Najväčším rozdielom je možnosť tvorby animácií – obrázkov, ktoré uvedieme do pohybu. Viac informácií na oficiálnej stránke RNA:

[http://www.logotron.co.uk/rna/sk/index.html.](http://www.logotron.co.uk/rna/sk/index.html)Všetky priložené pracovné listy boli vytvorené v mierne pokročilej verzii, prípadne kombináciou RNA a Word.

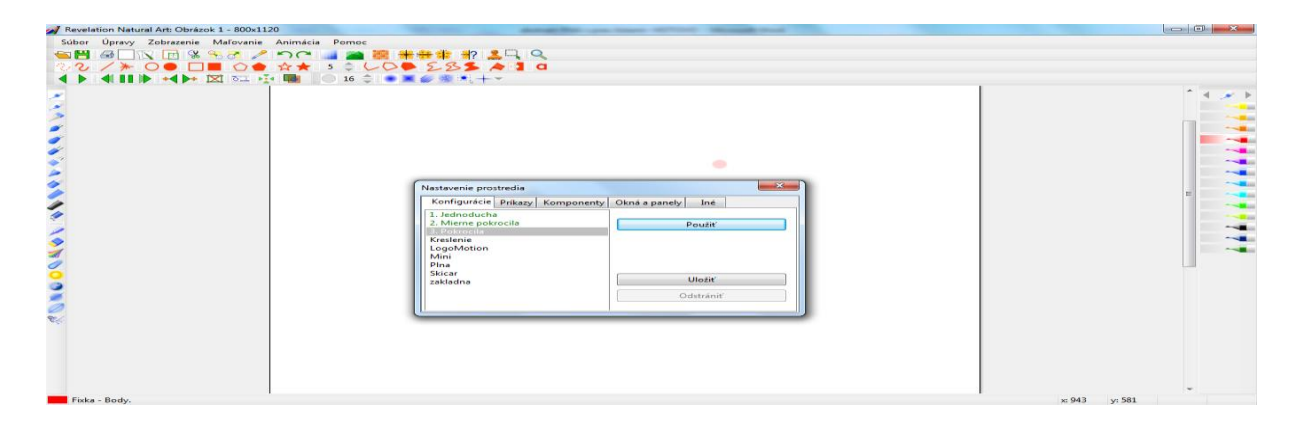

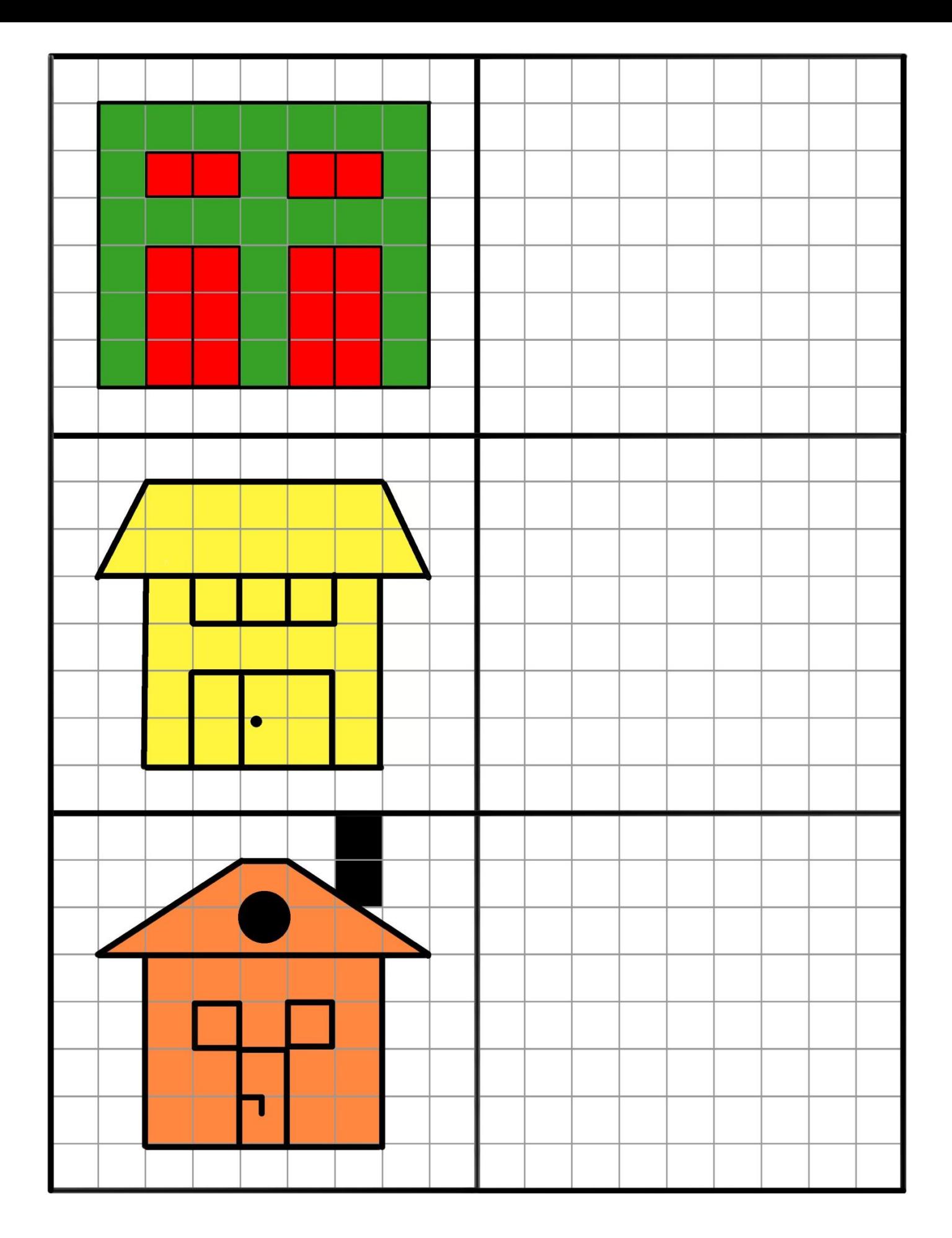

#### PREKRESLI DOMY PODĽA VZORU. DAJ POZOR, ABY SI DOMY AJ SPRÁVNE UMIESTNIL.

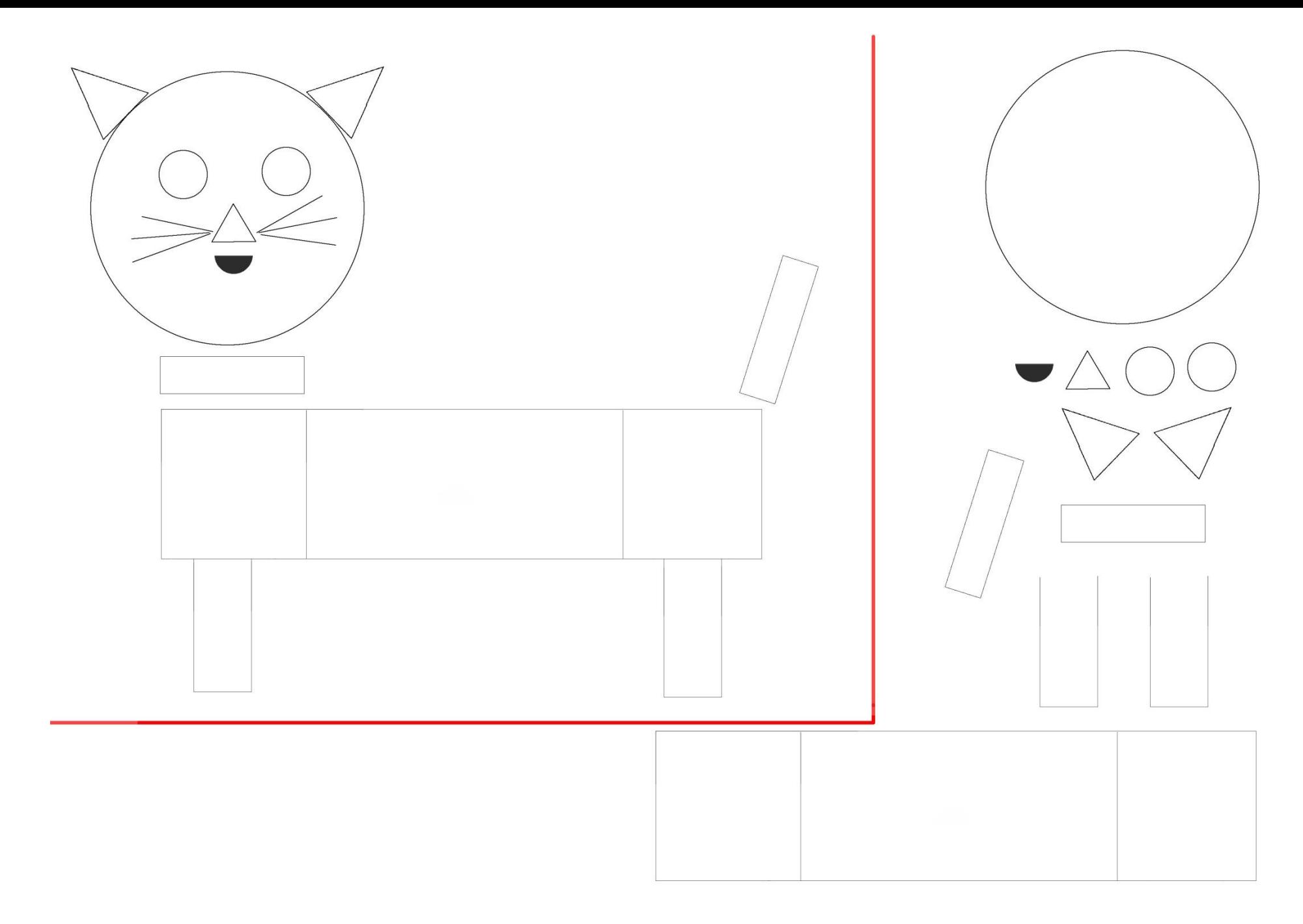

VYFARBI MAČKU NA OBRÁZKU: ŠTVORCE – ŽLTOU, TROUHOLNÍKY – ZELENOU, KRUHY – MODROU, OBDĹŽNIKY – ČERVENOU.<br>VYSTRIHNI GEOMETRICKĚ TVARY A NA ĎALŠOM PAPIERI Z NICH POSKLADAJ MAČKU PODĽA PREDLOHY.

#### VYFARBI KORÁLE PODĽA PREDLOHY.

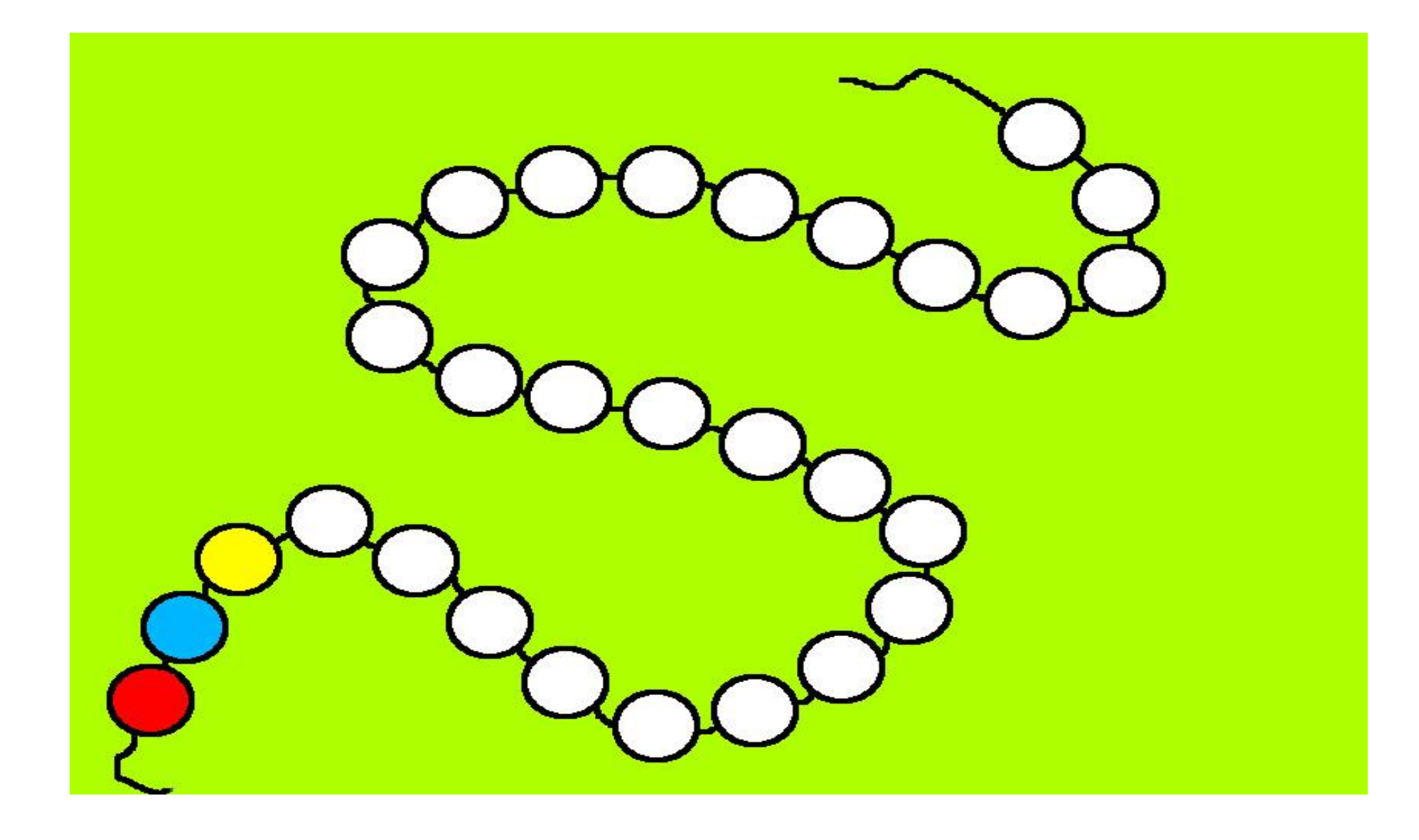

#### DOKRESLI DRUHÚ POLOVICU OBRÁZKA.

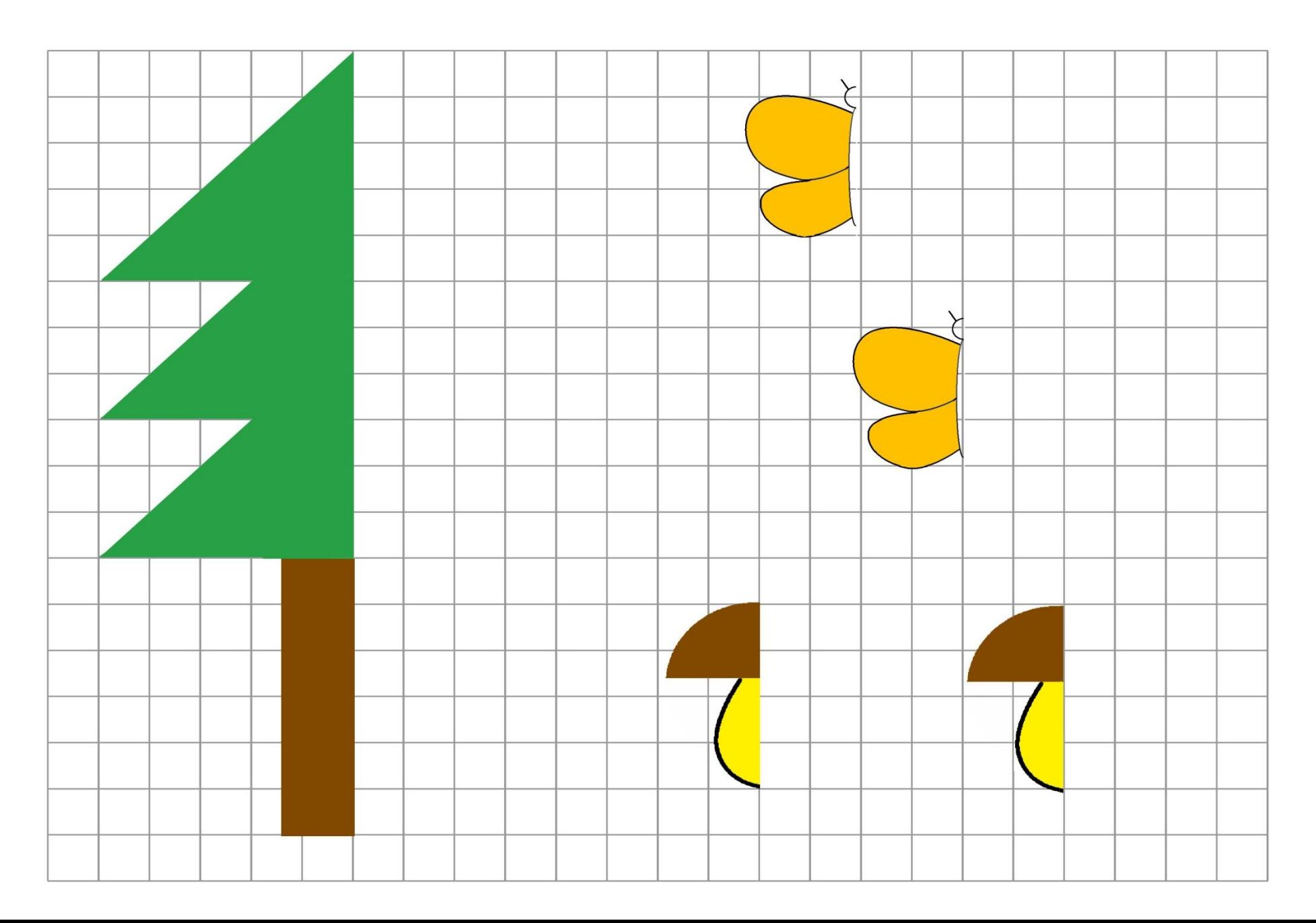

# DOKRESLI TVARY TAK, ABY BOL NA OBOCH STRANÁCH ROVNAKÝ POČET.

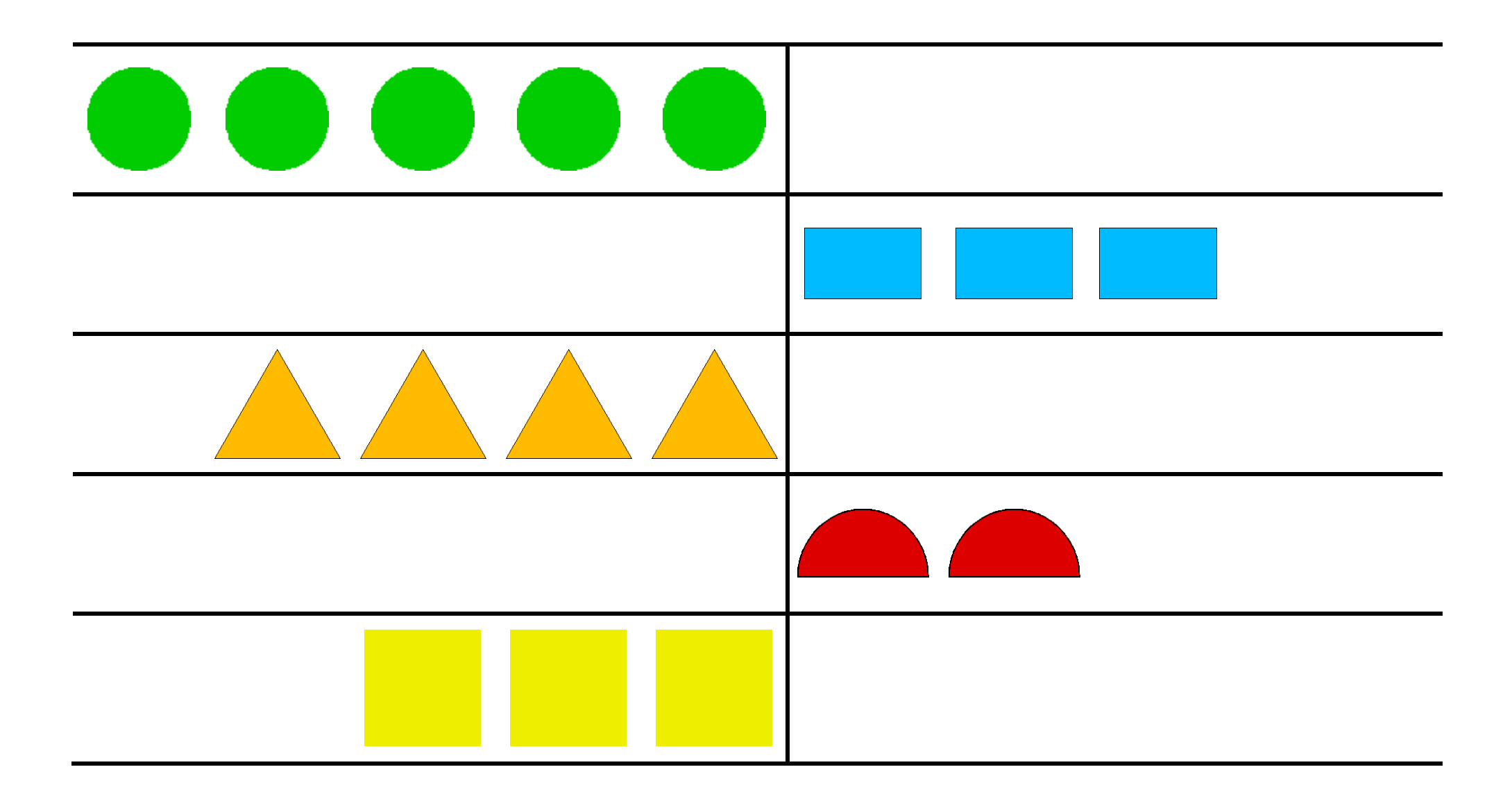

## POMENUJ OBRÁZKY A SPOJ ČIAROU ZHODNÉ DVOJICE.

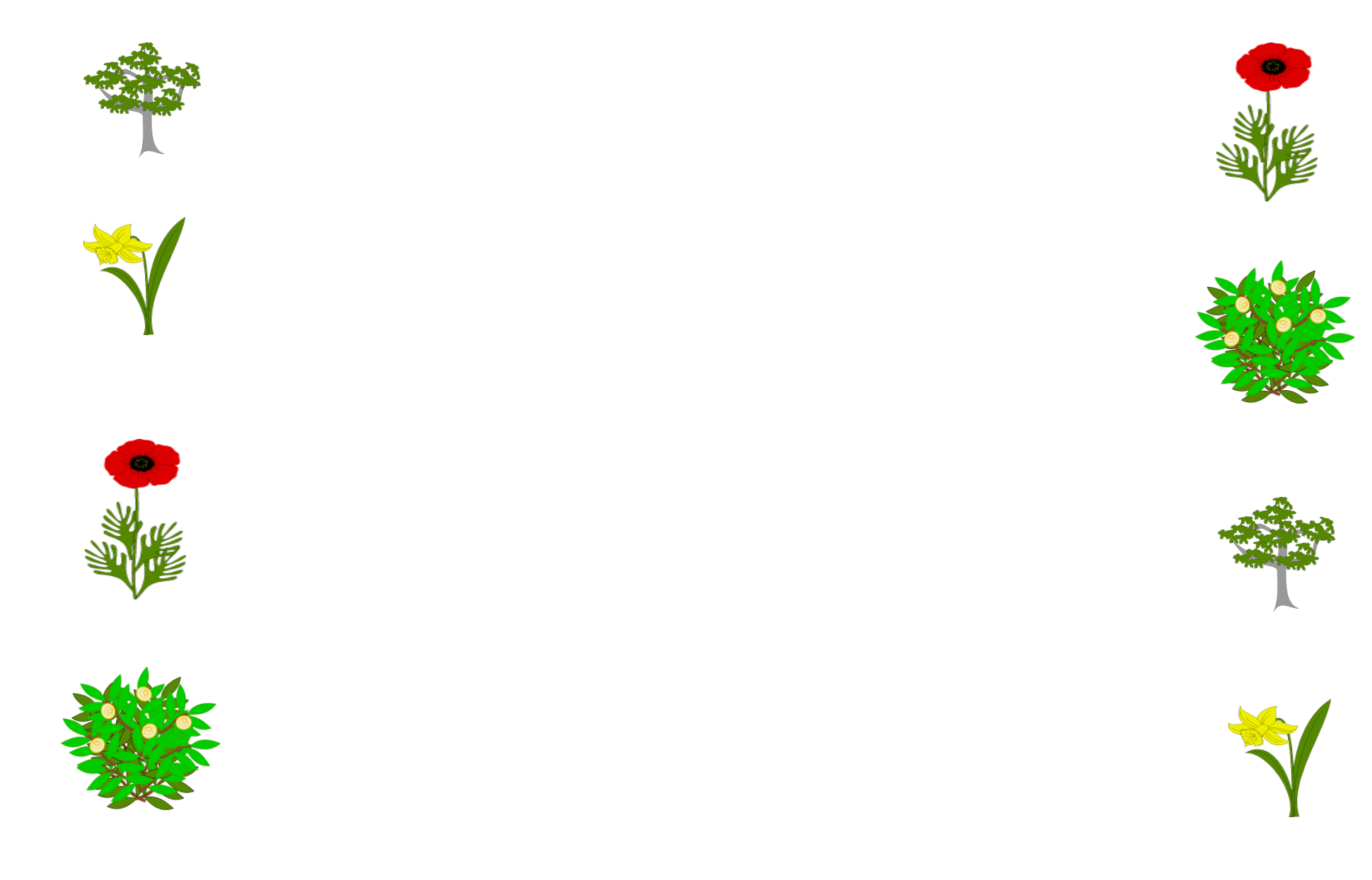

## DOKRESLI DAŽĎOVÉ KVAPKY.

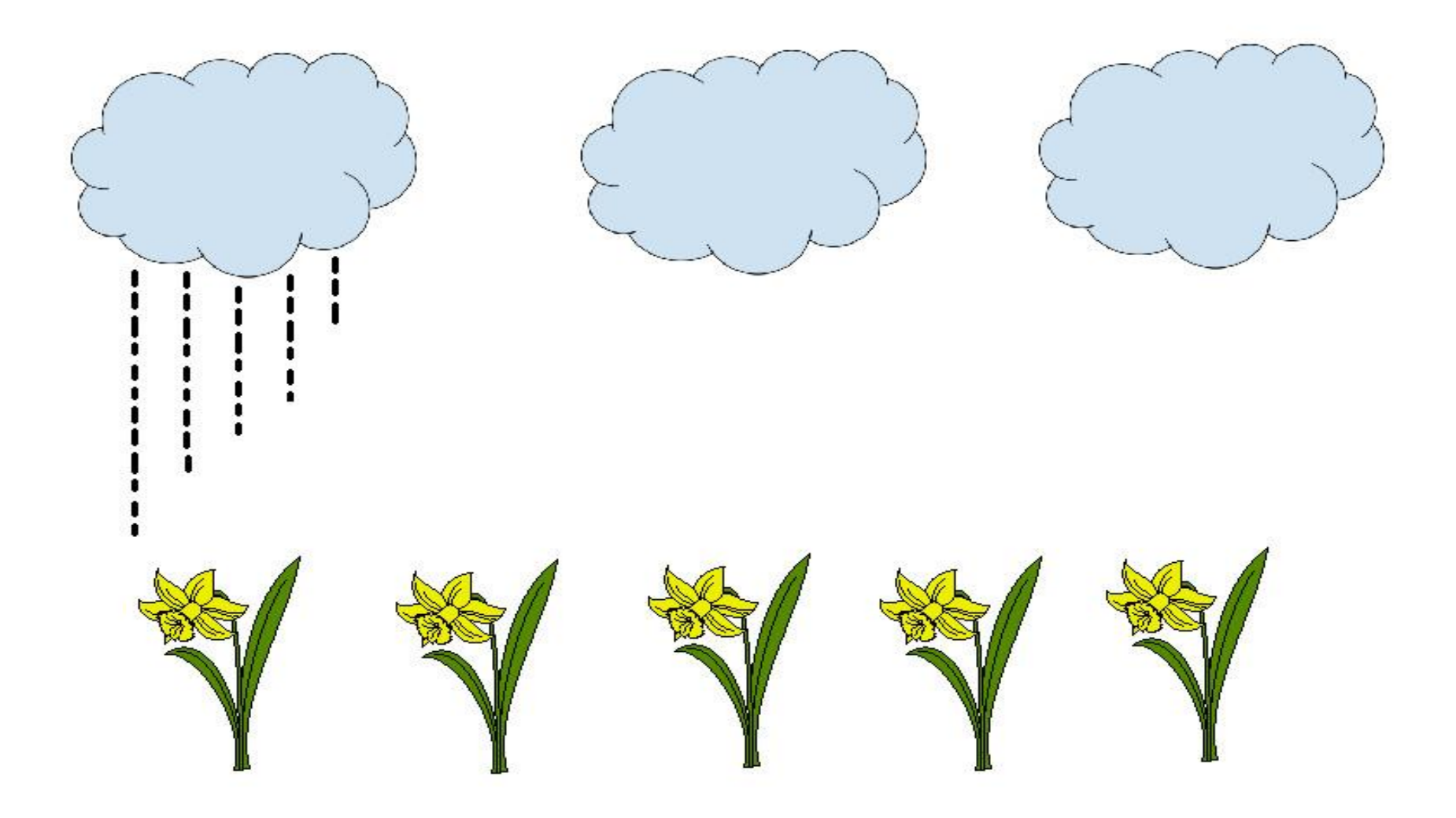

### DOKRESLI KAČKÁM VŠETKO, ČO IM CHÝBA (OČI, ZOBÁK, NOHY, CHVOST).

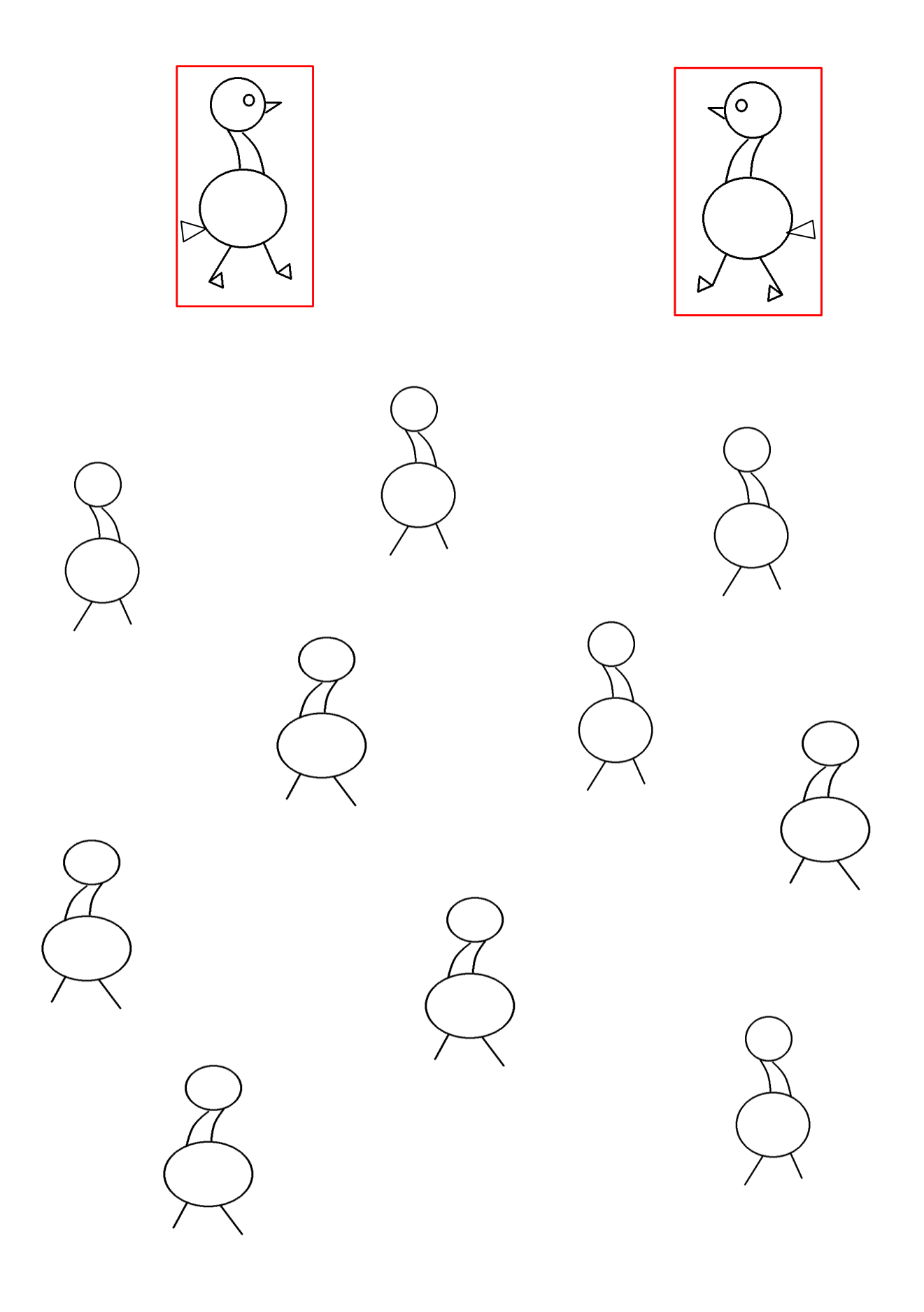

## DOKRESLI RYBÁM CHÝBAJÚCU ČASŤ TELA A VLNKY VO VODE.

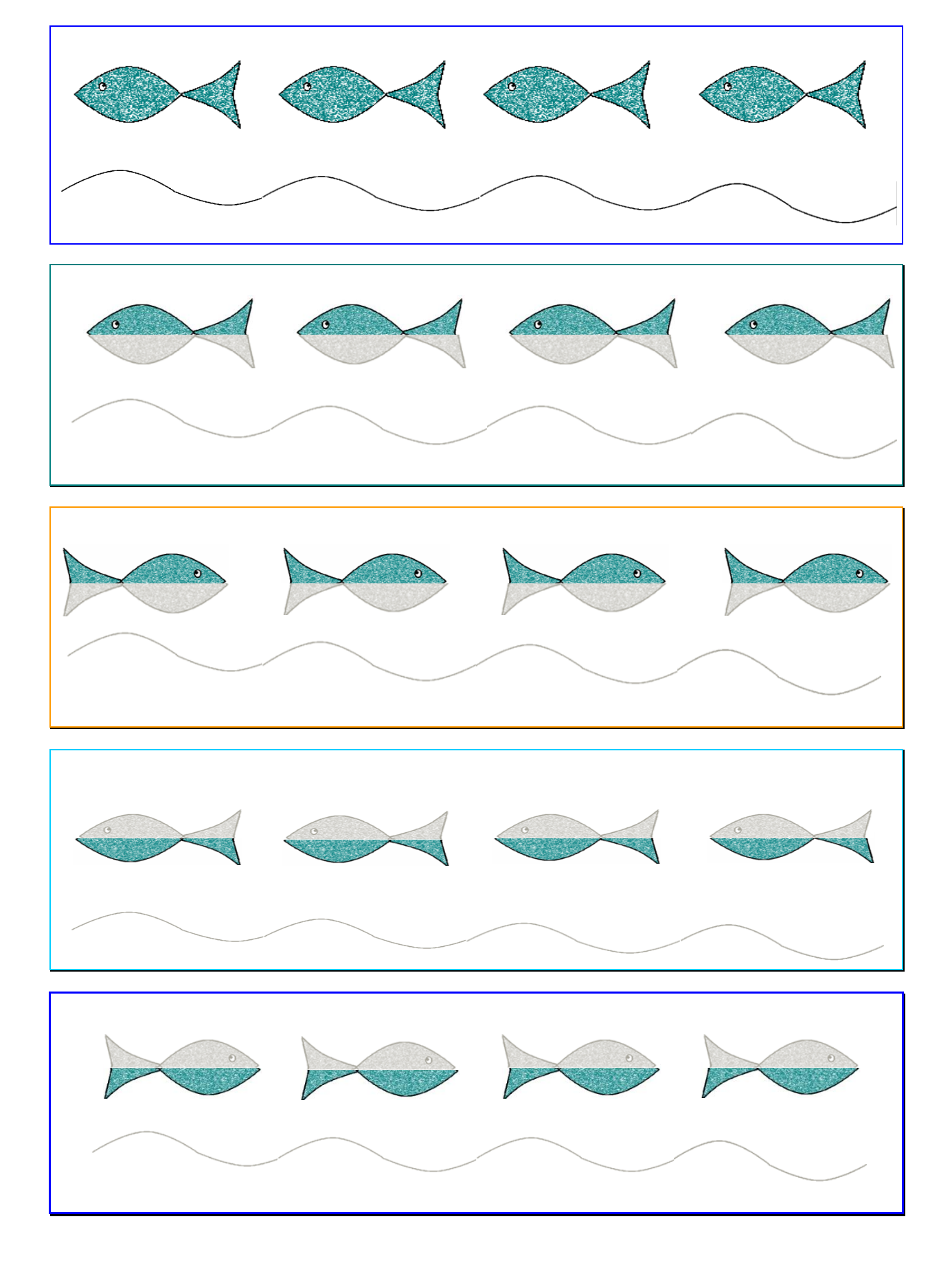

## SPOČÍTAJ ČEREŠNE A NA STREDNÝ KOLÁČIK TENTO POČET DOKRESLI.

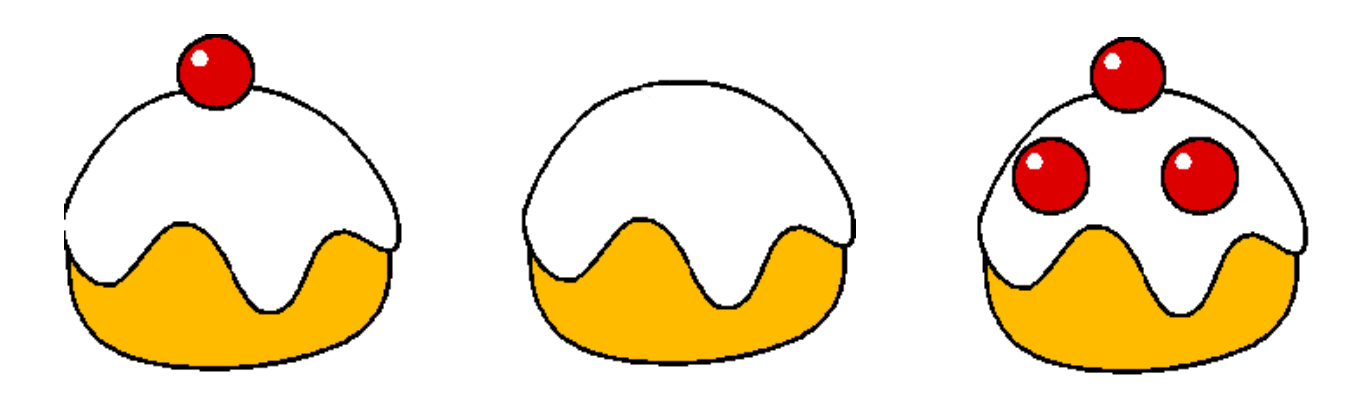

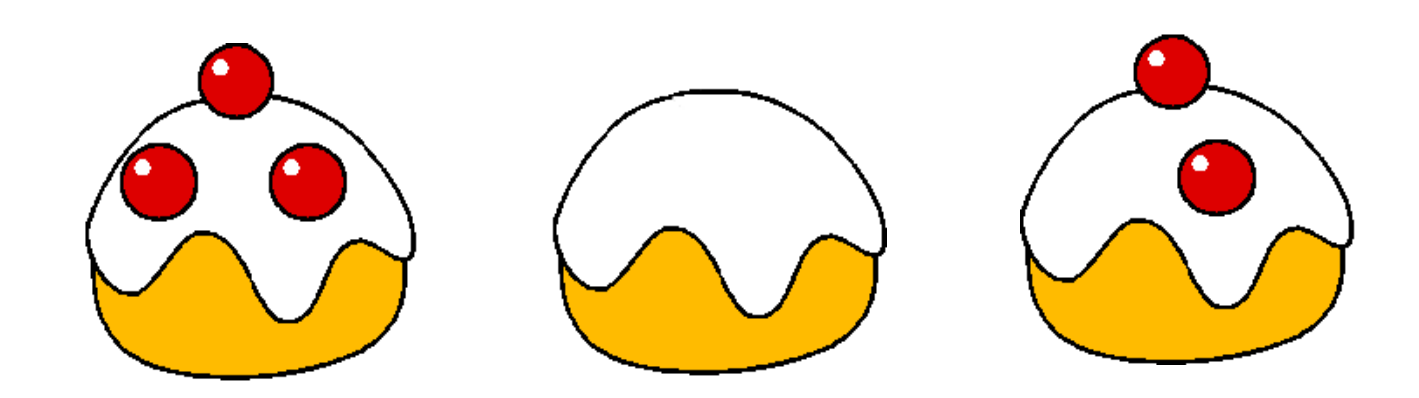

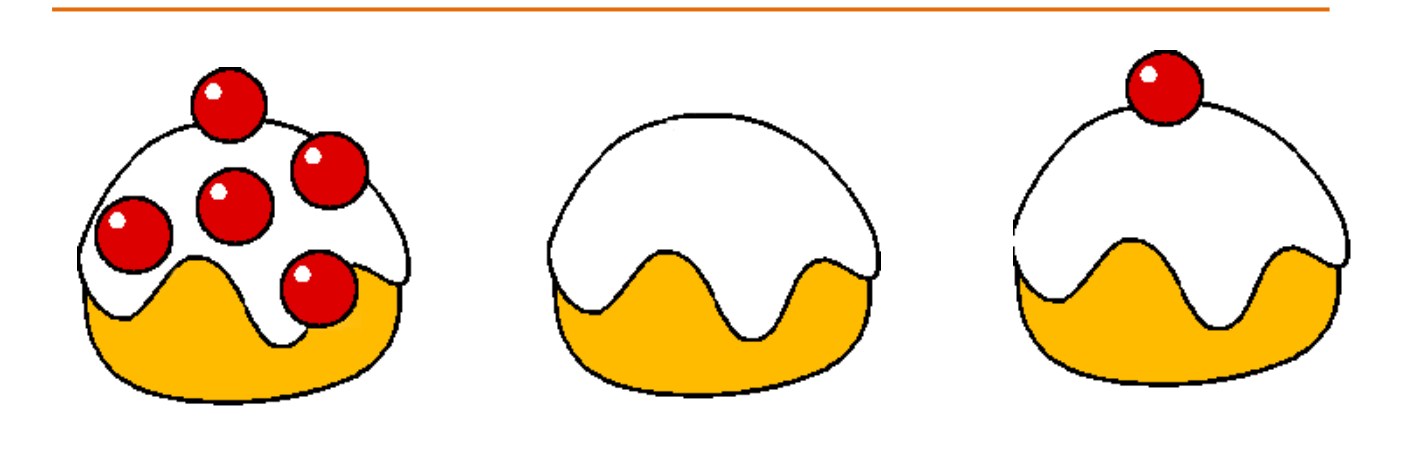

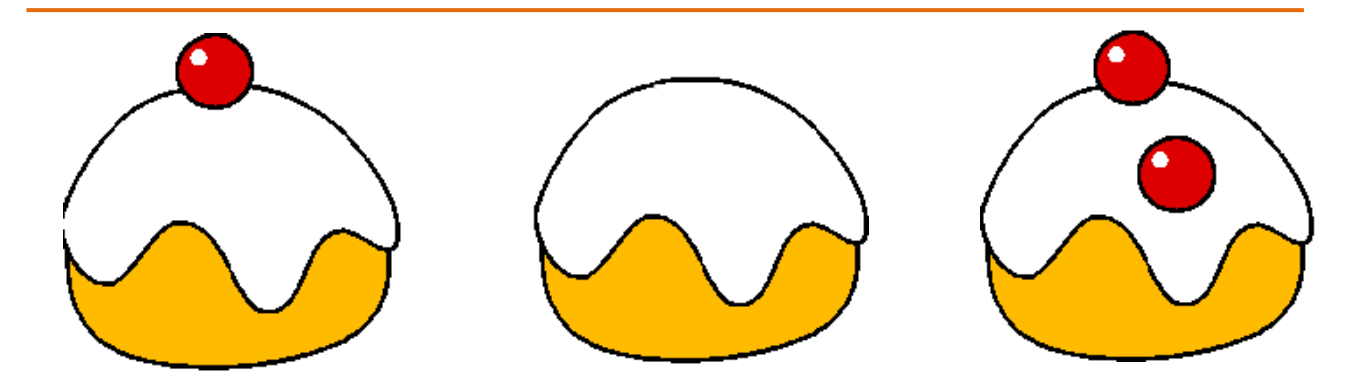

#### POMENUJ TVARY. Z KAŽDÉHO TVARU VYFARBI PO ŠESŤ.

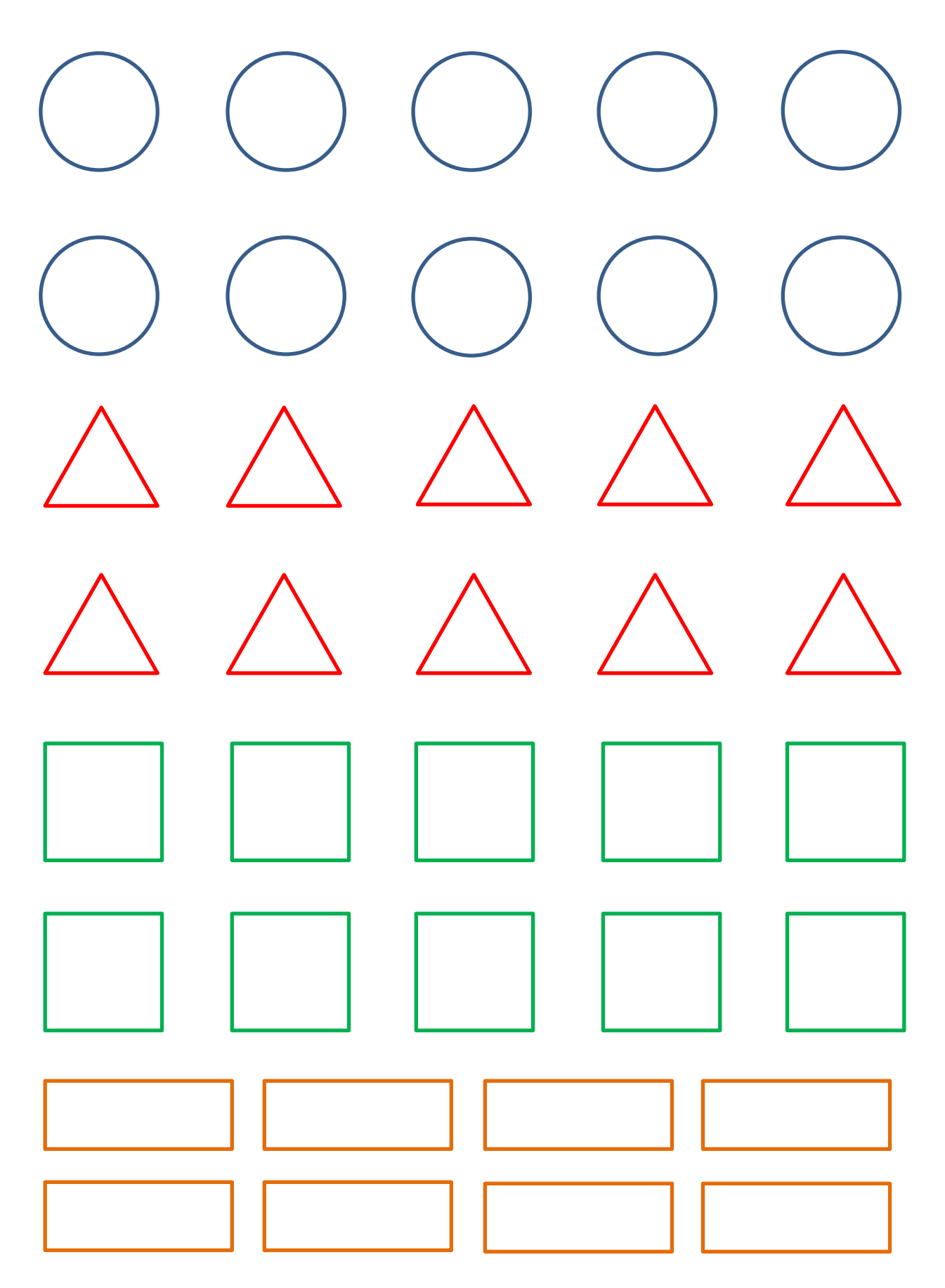

## UROB SI VLASTNÝ OBLOŽENÝ CHLEBÍK ZO SUROVÍN V TABUĽKE. TO,<br>ČO NA CHLEBÍK NEPATRÍ, PREČIARKNI.

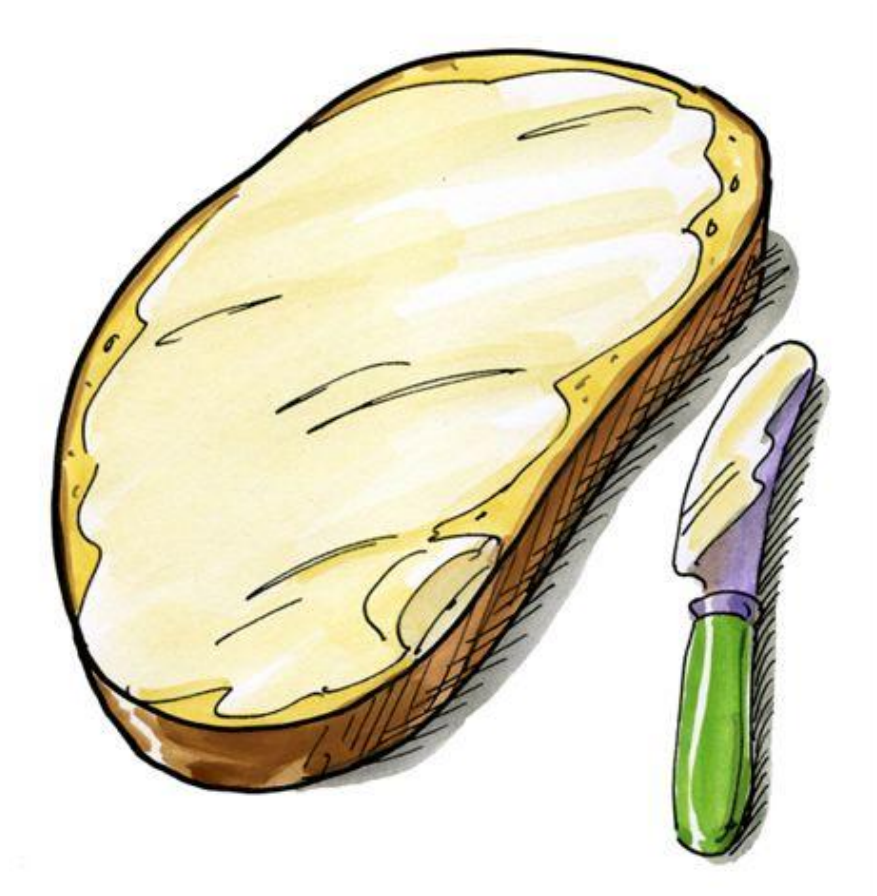

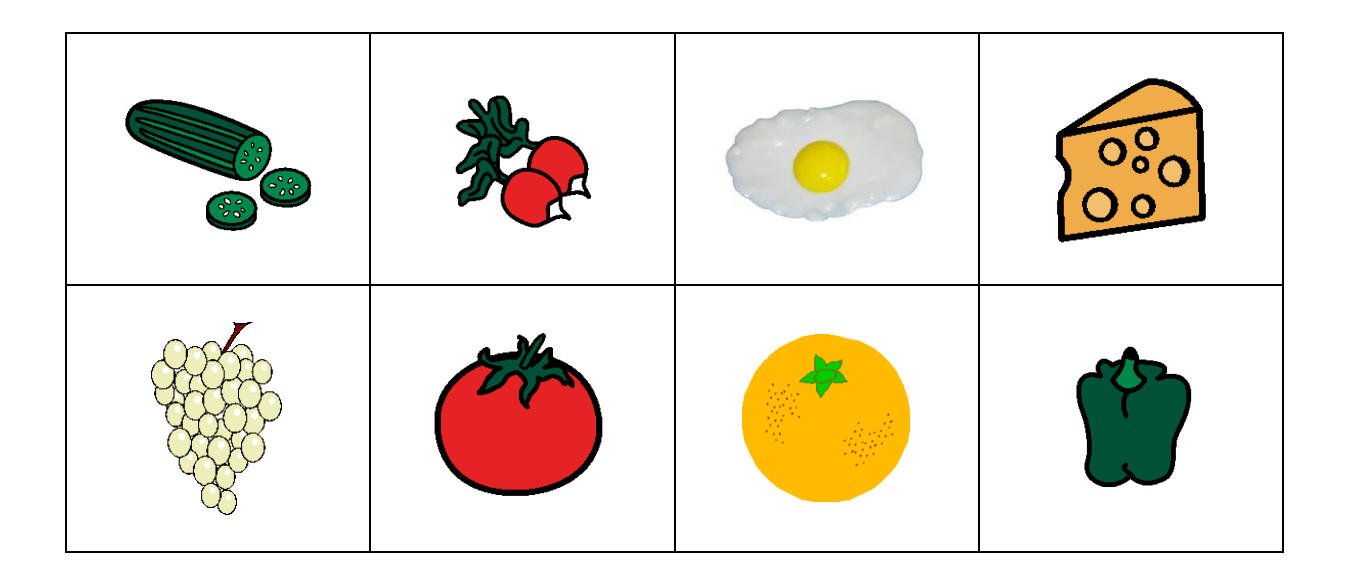

## DOPLŇ PREDKRESLENÉ TVARY.

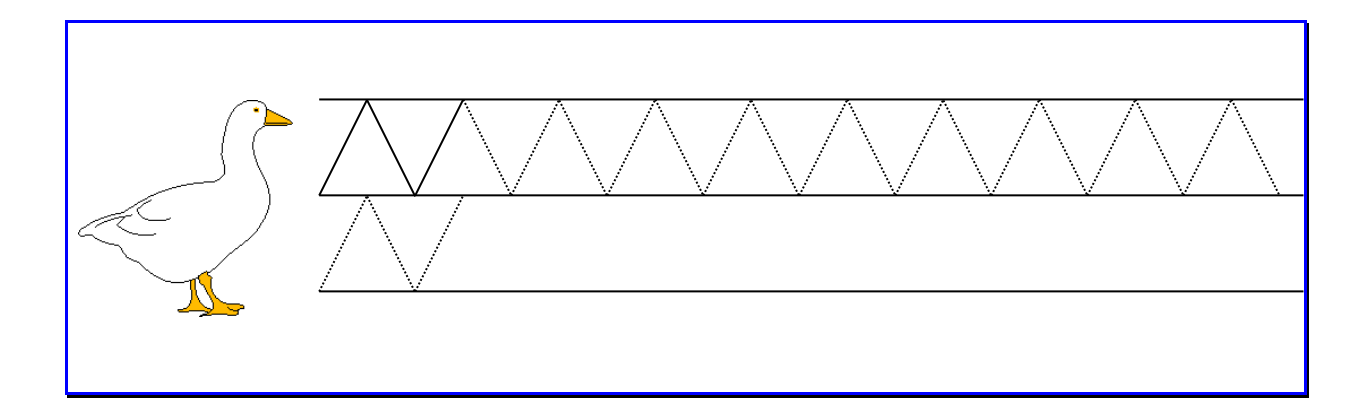

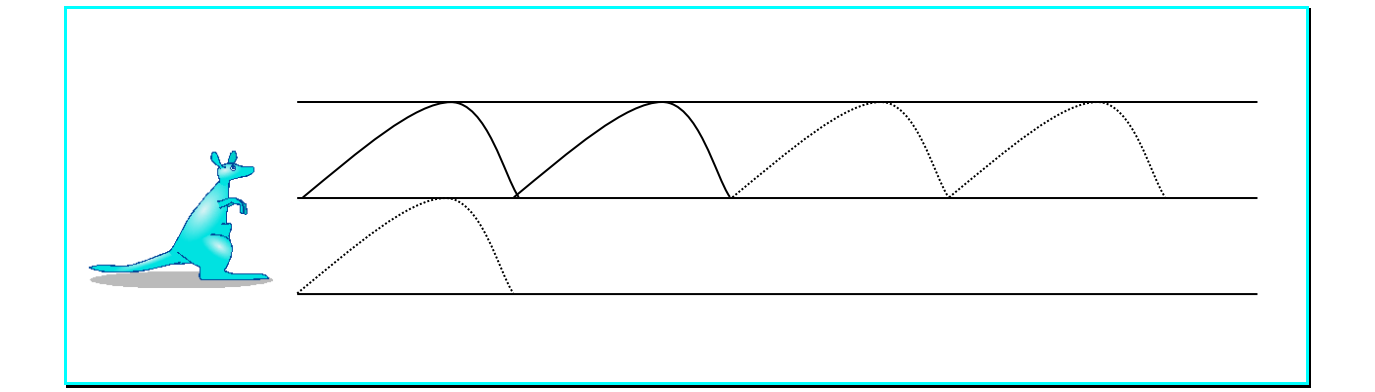

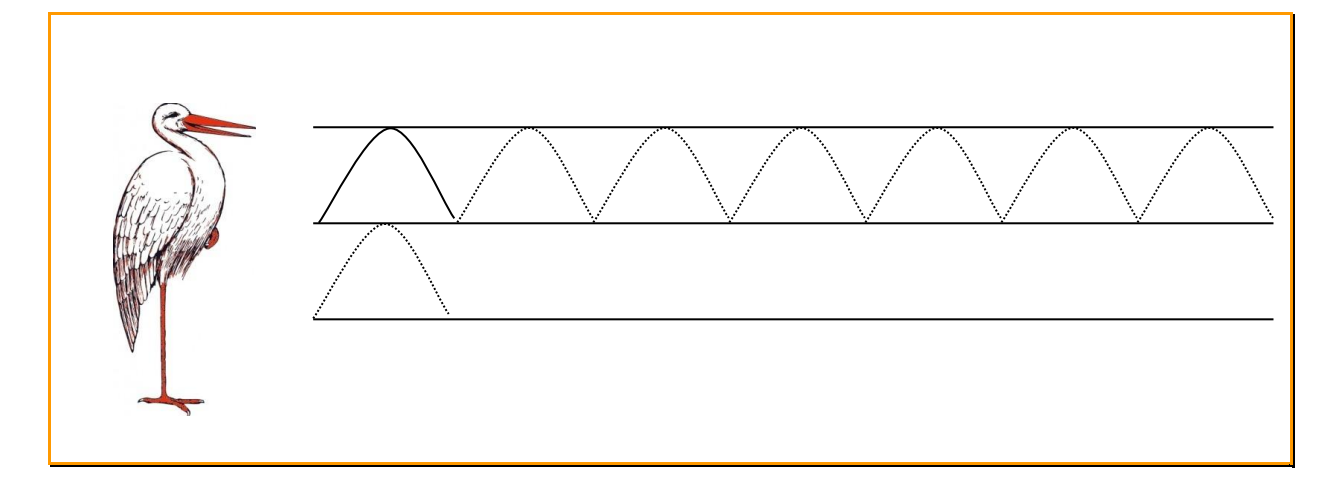

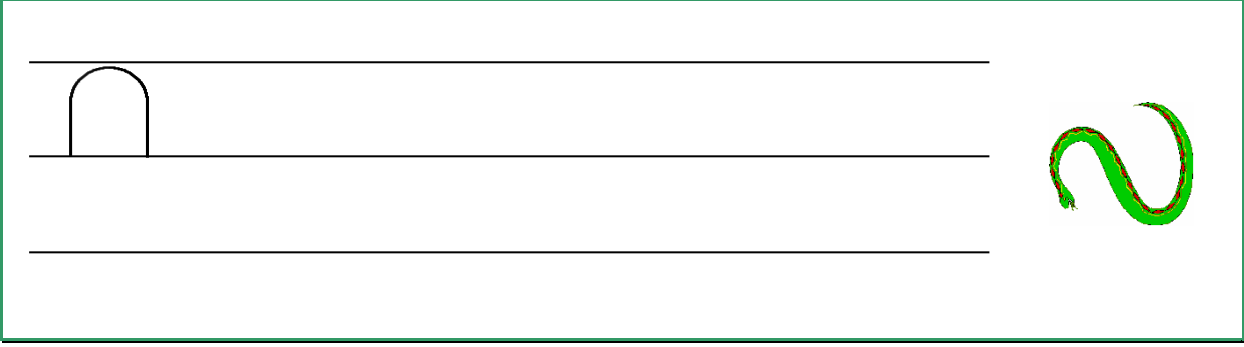

## POMENUJ A VYFARBI OBRÁZKY.

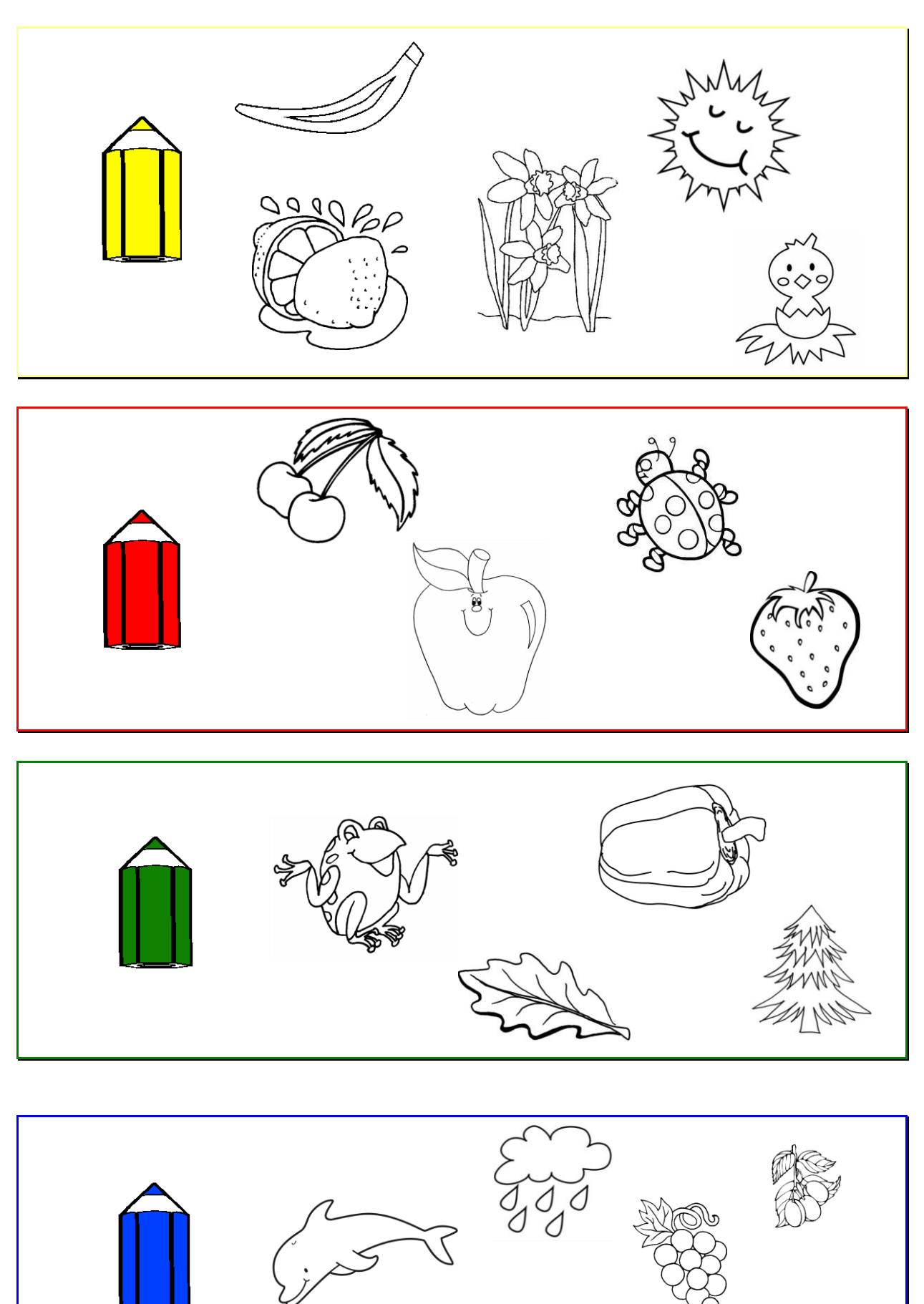

## PREMYSLI SI, AKÉ OVOCIE PODĽA FARBY MÔŽE RÁSŤ NA STROME.<br>DOKRESLI TOĽKO PLODOV, KOĽKO BODIEK JE NA KOCKE.

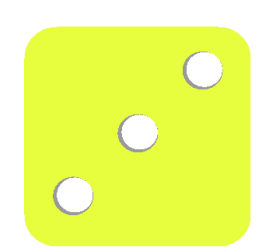

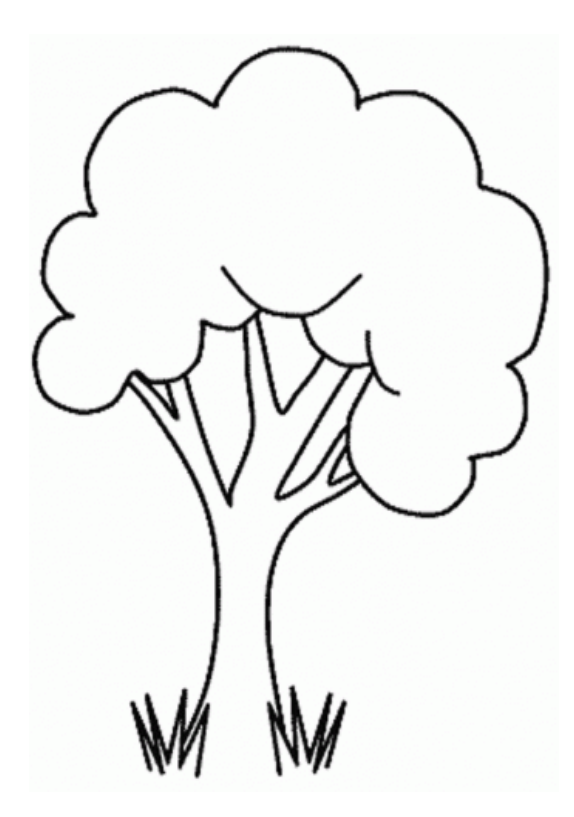

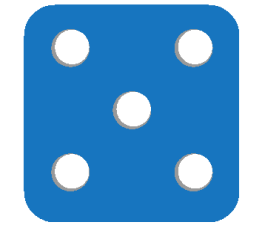

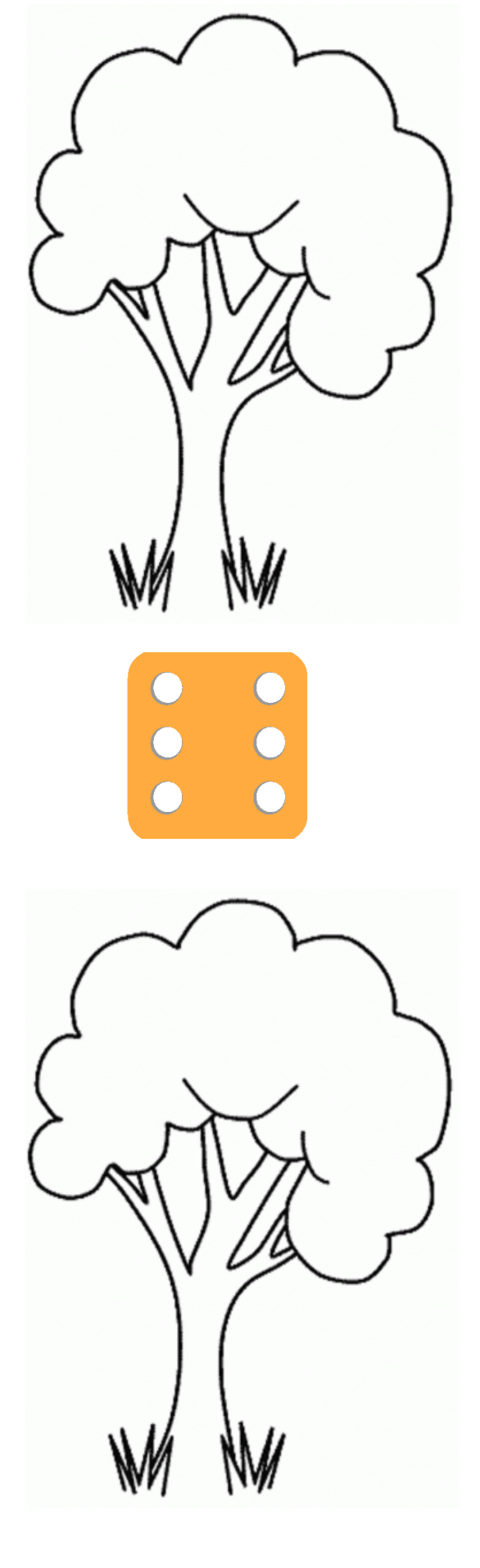

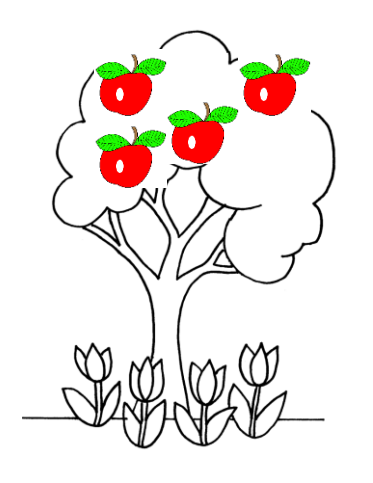

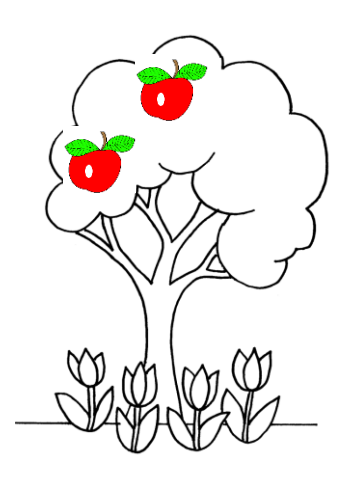

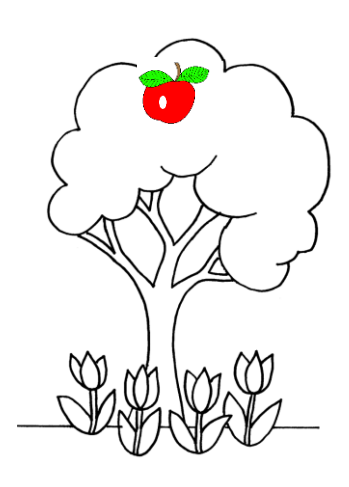

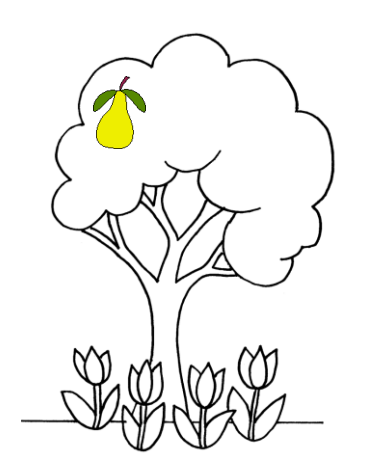

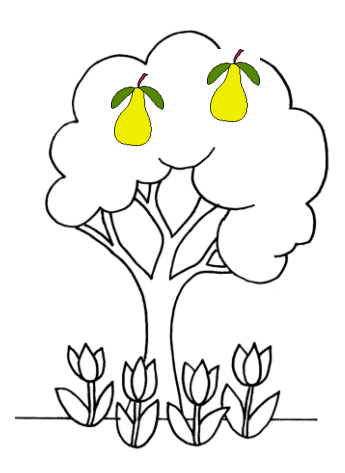

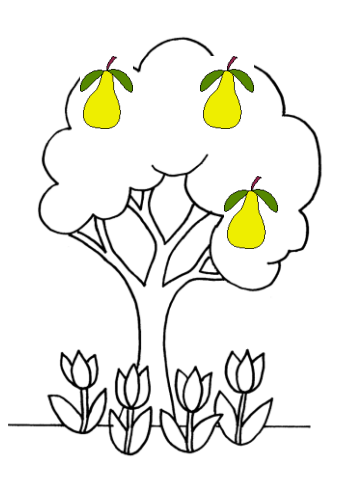

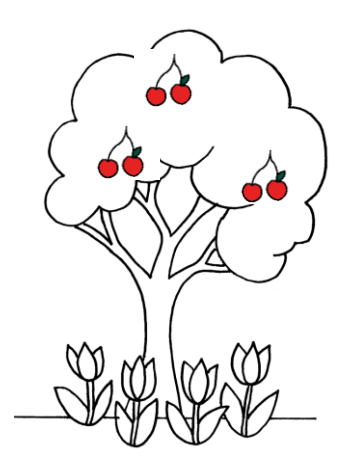

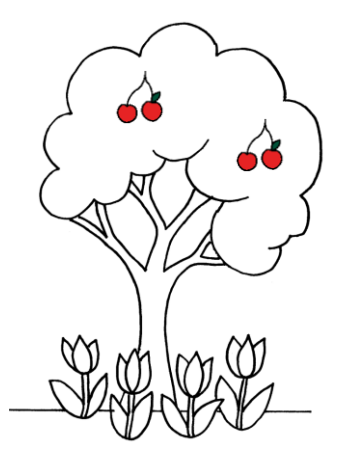

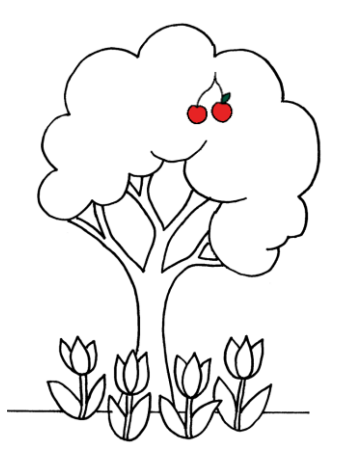

DOKRESLI NA STROMY TOĽKO PLODOV, ABY NA KAŽDOM STROME<br>BOLO ŠESŤ KUSOV. STROMY A KVETY MÔŽEŠ VYFARBIŤ.

#### ROVNAKOU FARBOU OZNAČ STRANY KOCIEK, KTORÉ MAJÚ ROVNAKÝ POČET BODIEK.

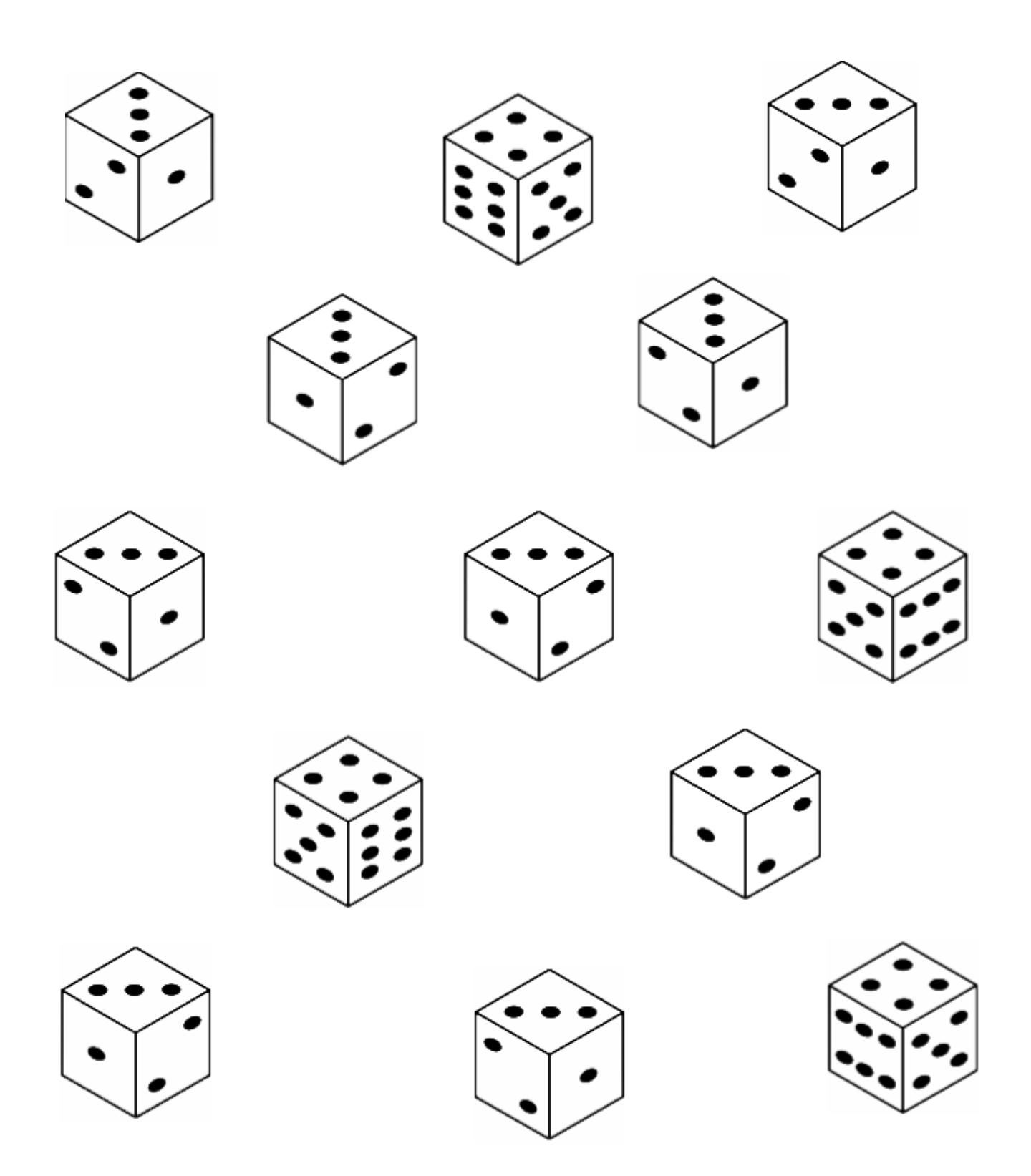

#### DOKRESLI A VYFARBI PREDKRESLENÝ OBRÁZOK.

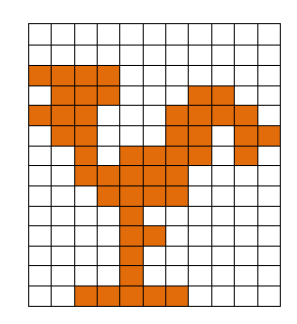

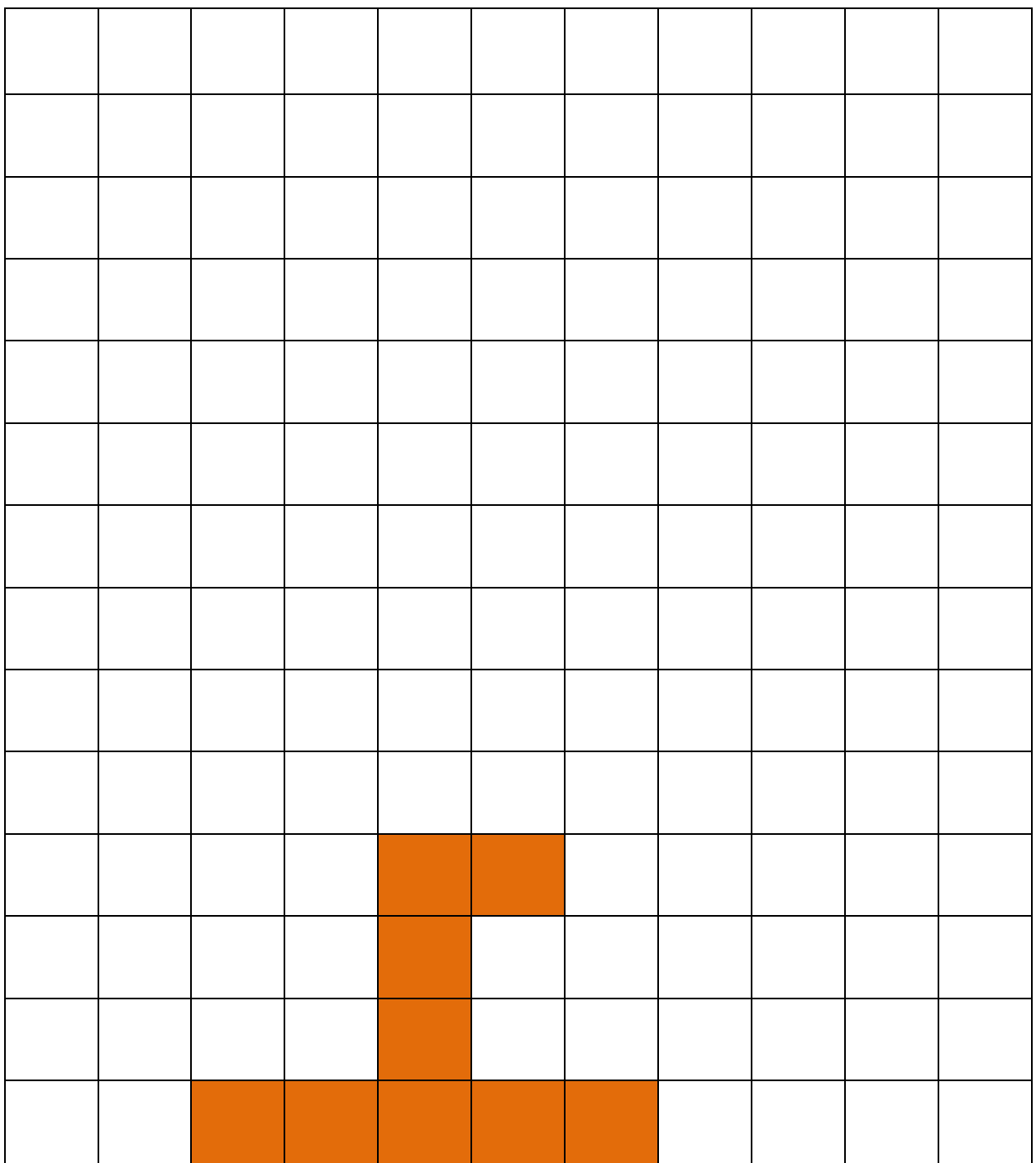

## POZORNE SI PREZRI OBRÁZKY V RIADKU. NÁJDI A OZNAČ IBA JEDEN OBRÁZOK, KTORÝ JE PRESNE ROVNAKÝ AKO OBRÁZOK V ČERVENOM RÁMIKU.

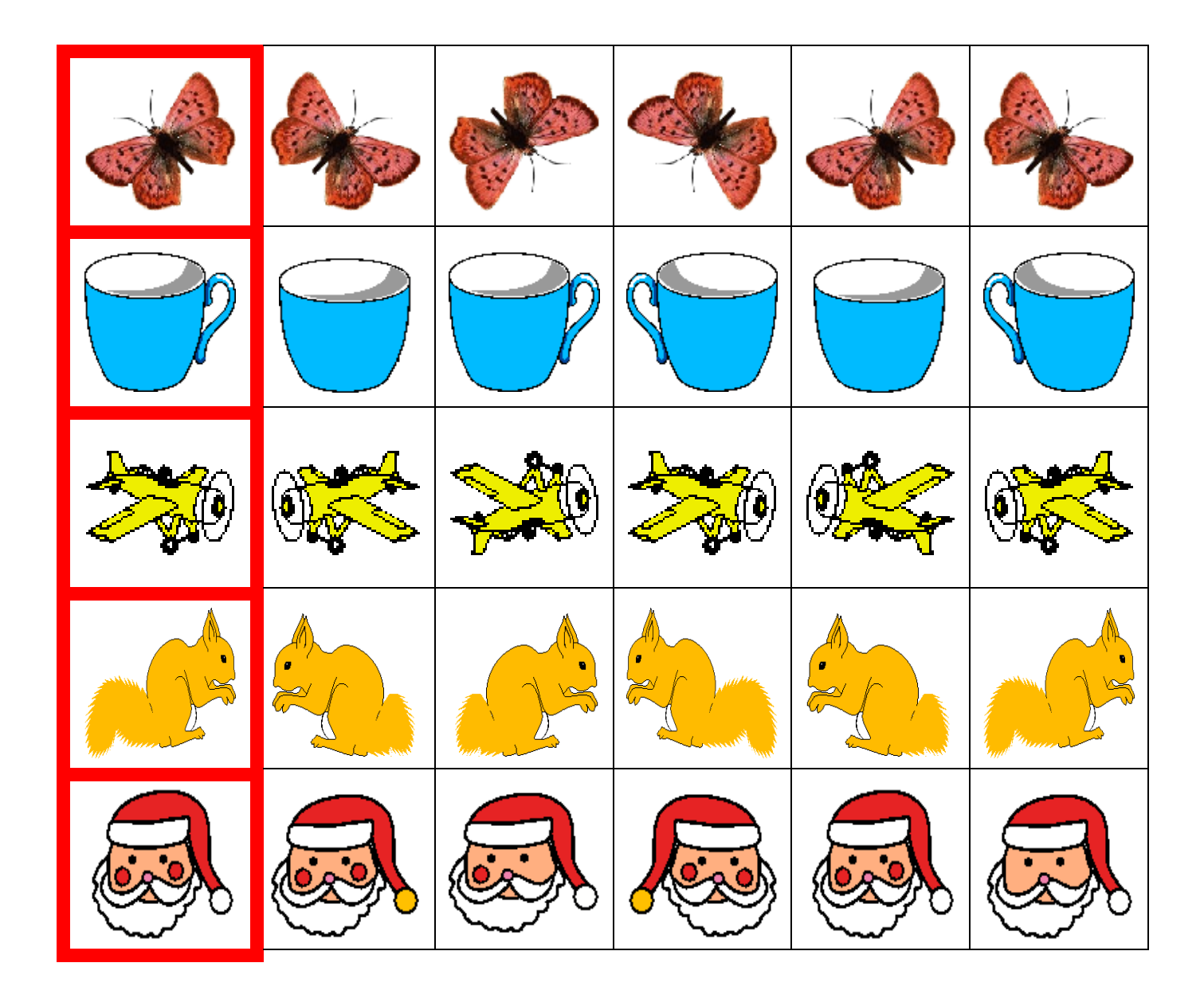

#### SPOJ BODKY PODĽA VZORU.

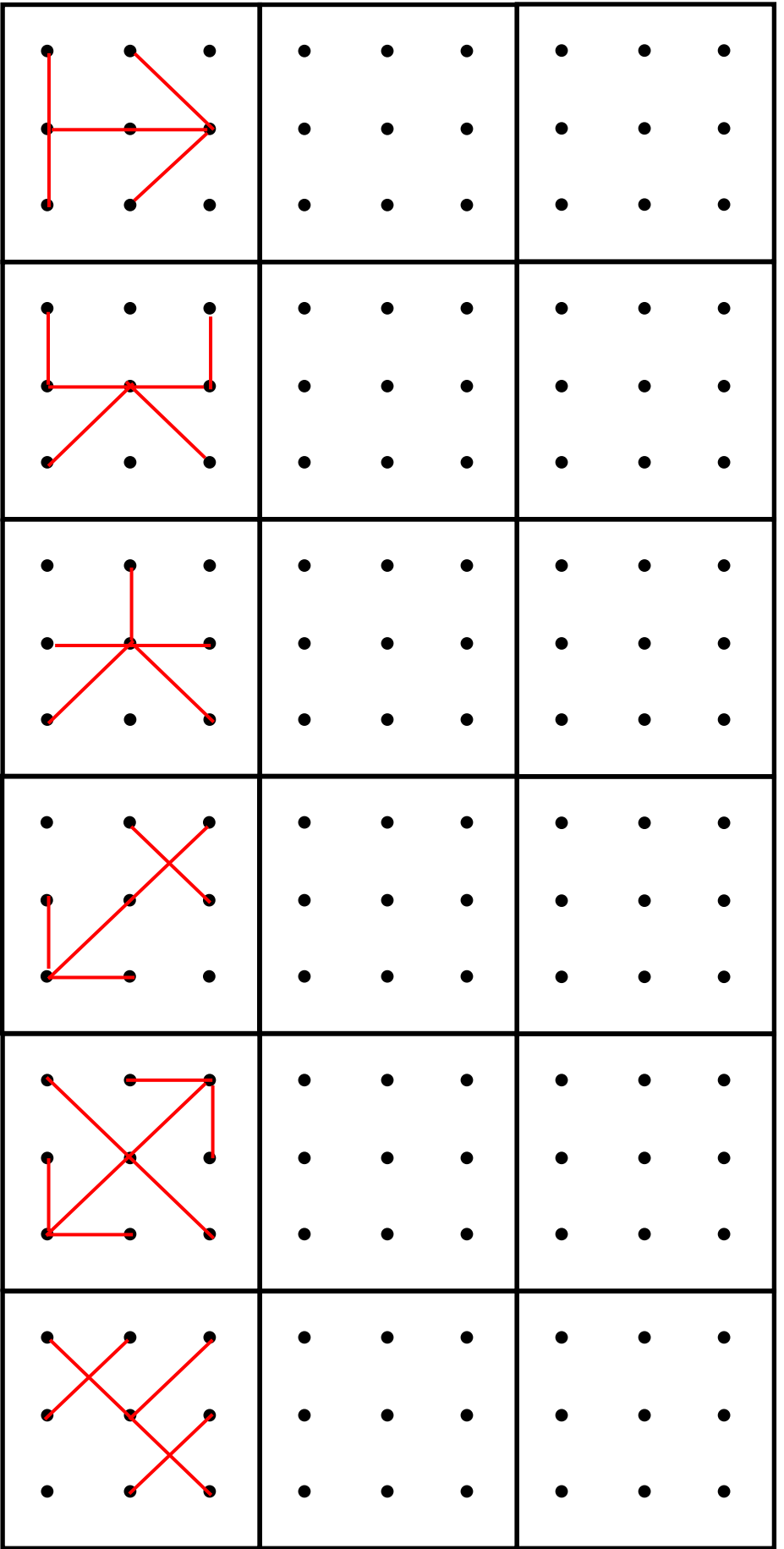

## DOKRESLI TIGROVI DRUHÚ POLOVICU TELA.

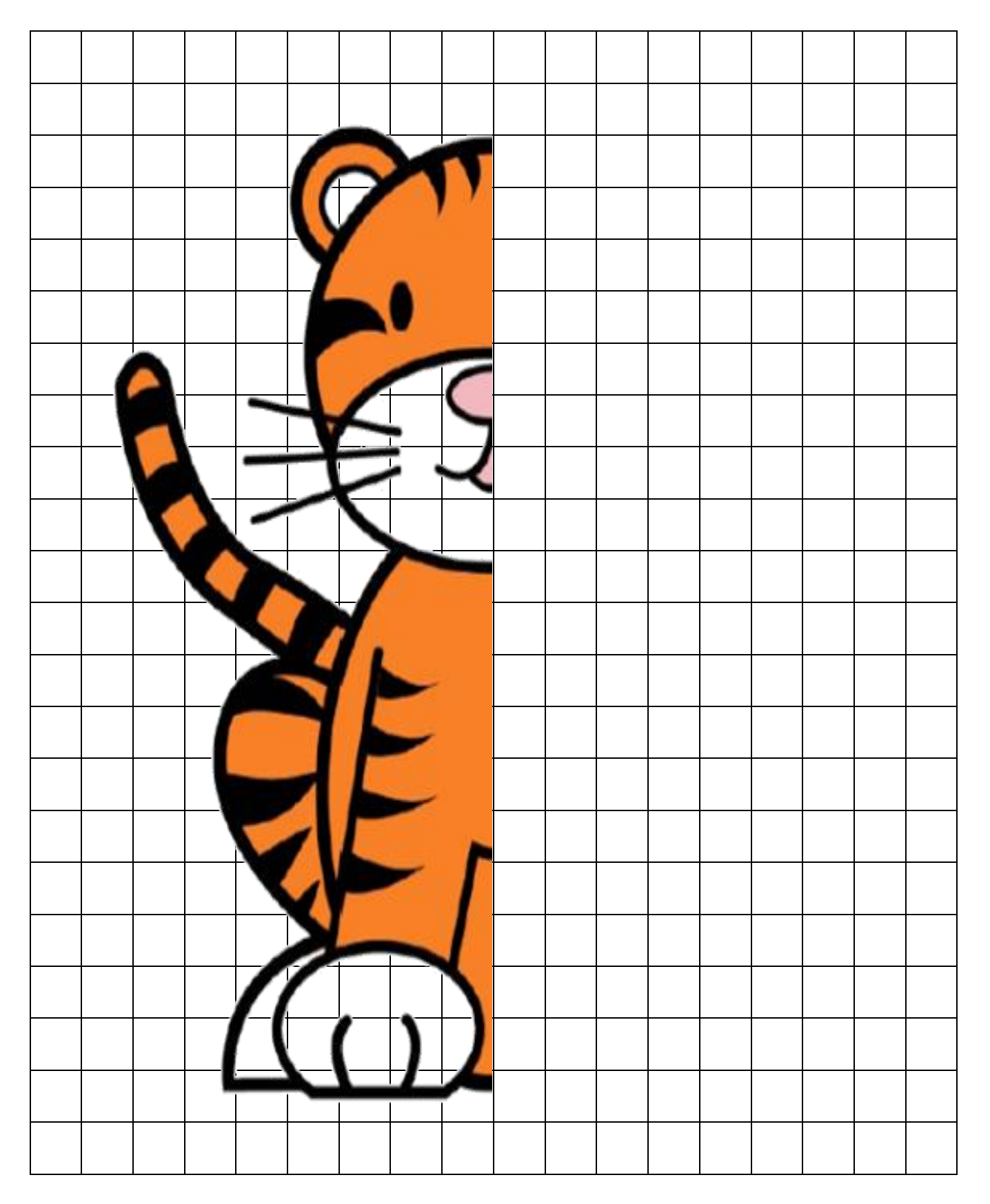

## NÁJDI A OZNAČ DVOJICU OBRÁZKOV, KTORÉ SÚ PRESNE ROVNAKÉ.

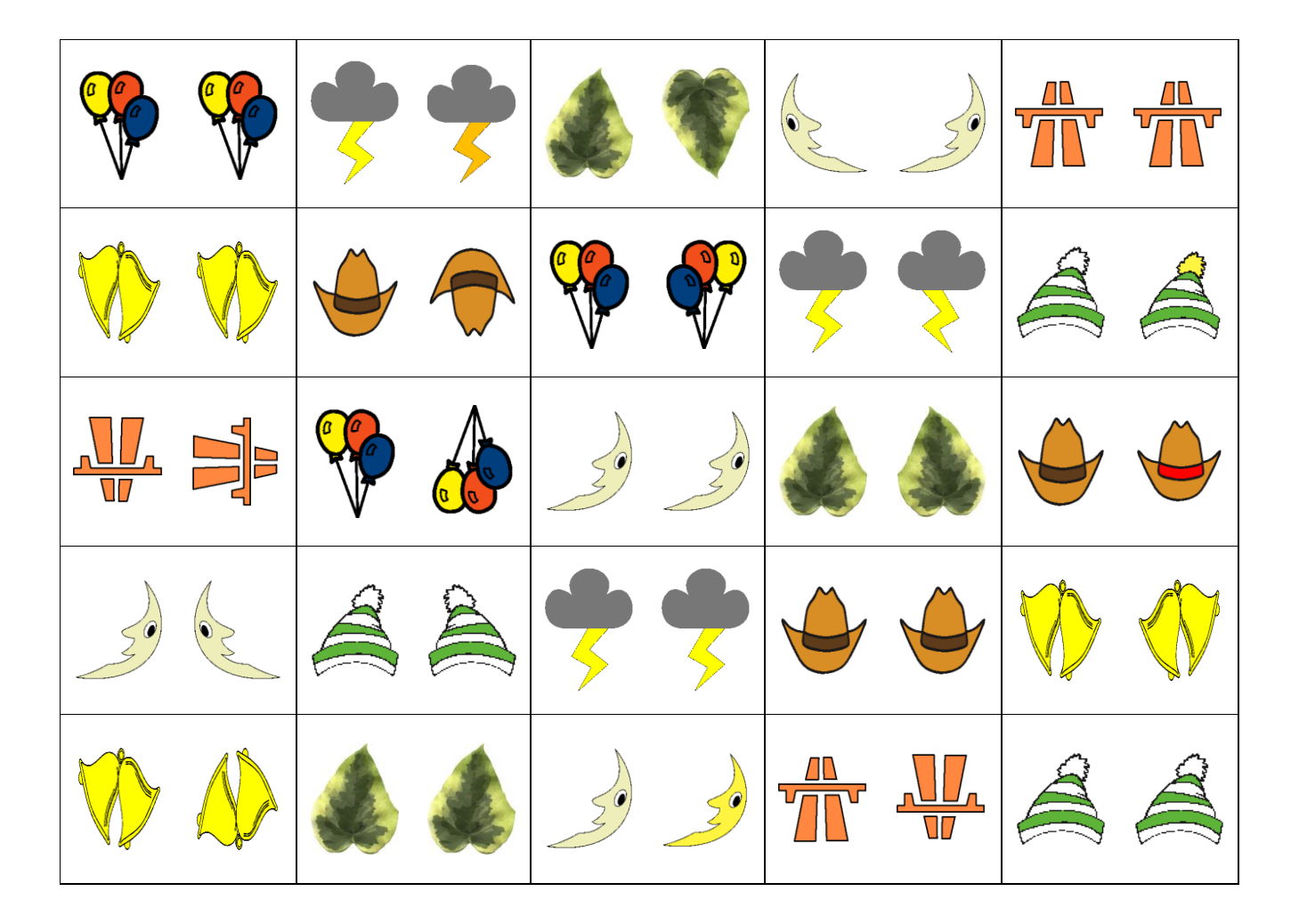

#### POSPÁJAJ BODKY PODĽA VZORU.

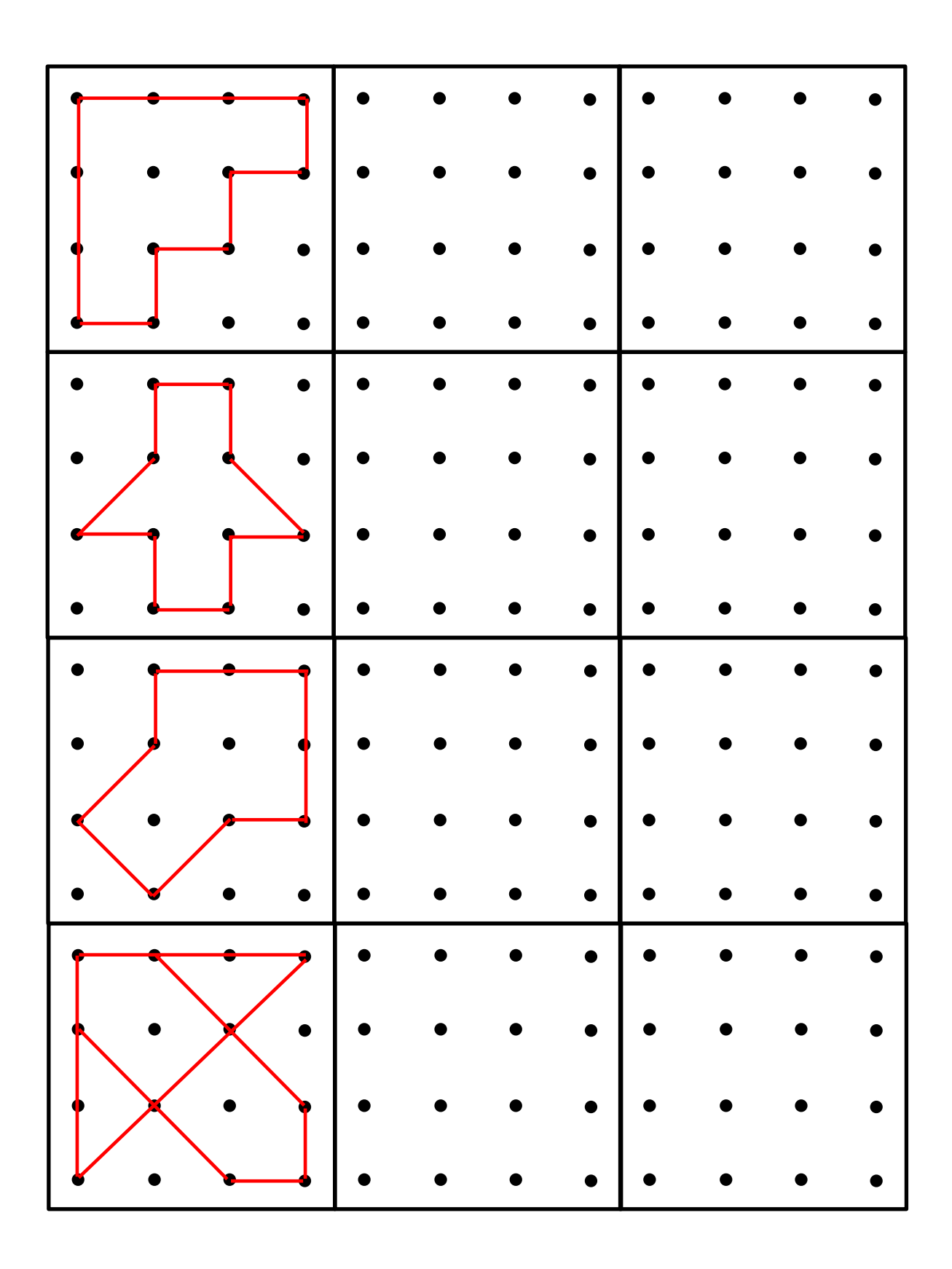

## NA OBRÁZKU SÚ LOPTY. VYFARBI ICH<br>TAK, ABY BOLI VŠETKY LOPTY ROVNAKÉ.

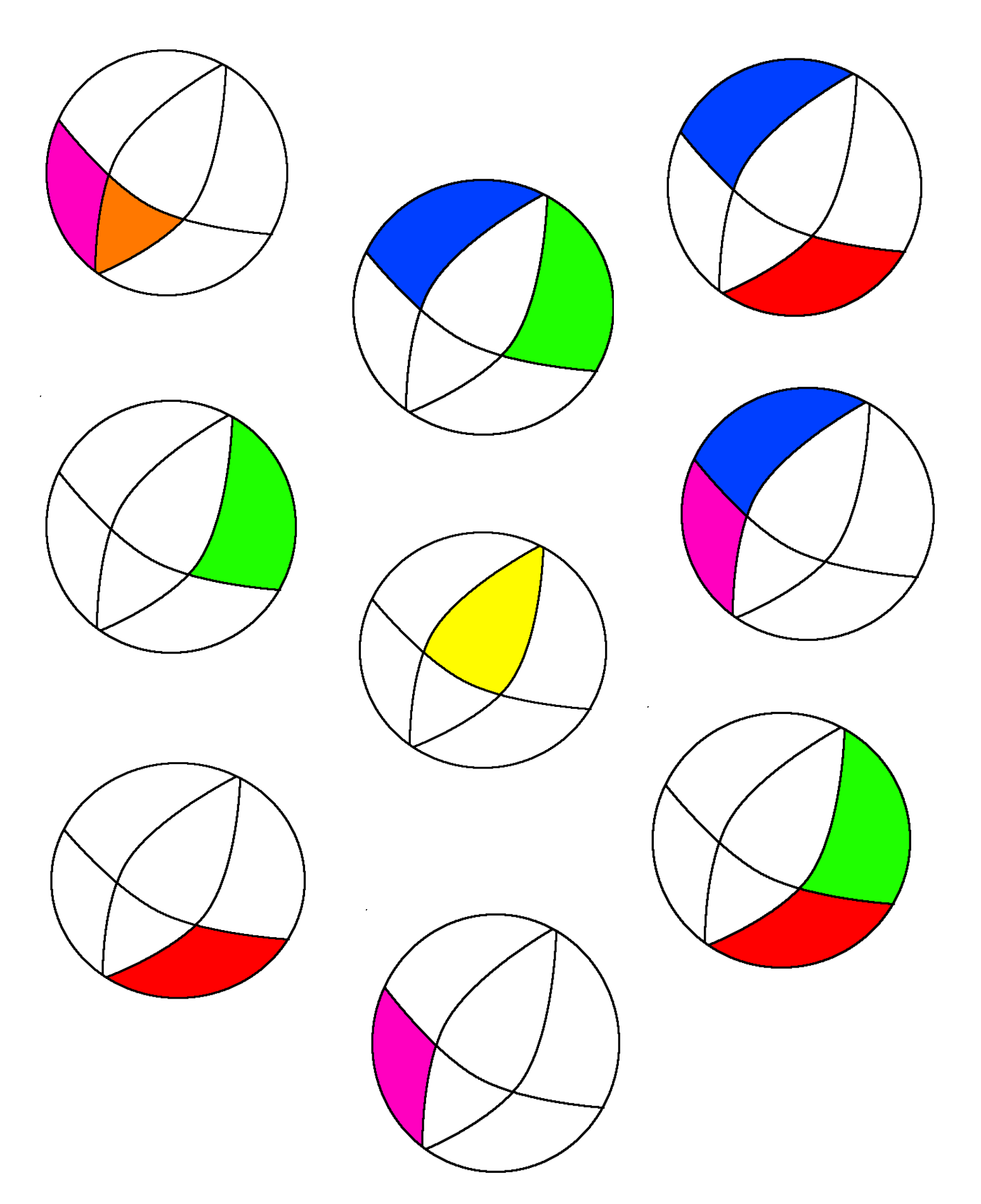

#### VYHĽADAJ A OZNAČ PREDNÚ A ZADNÚ ČASŤ TELA ZVIERAT.

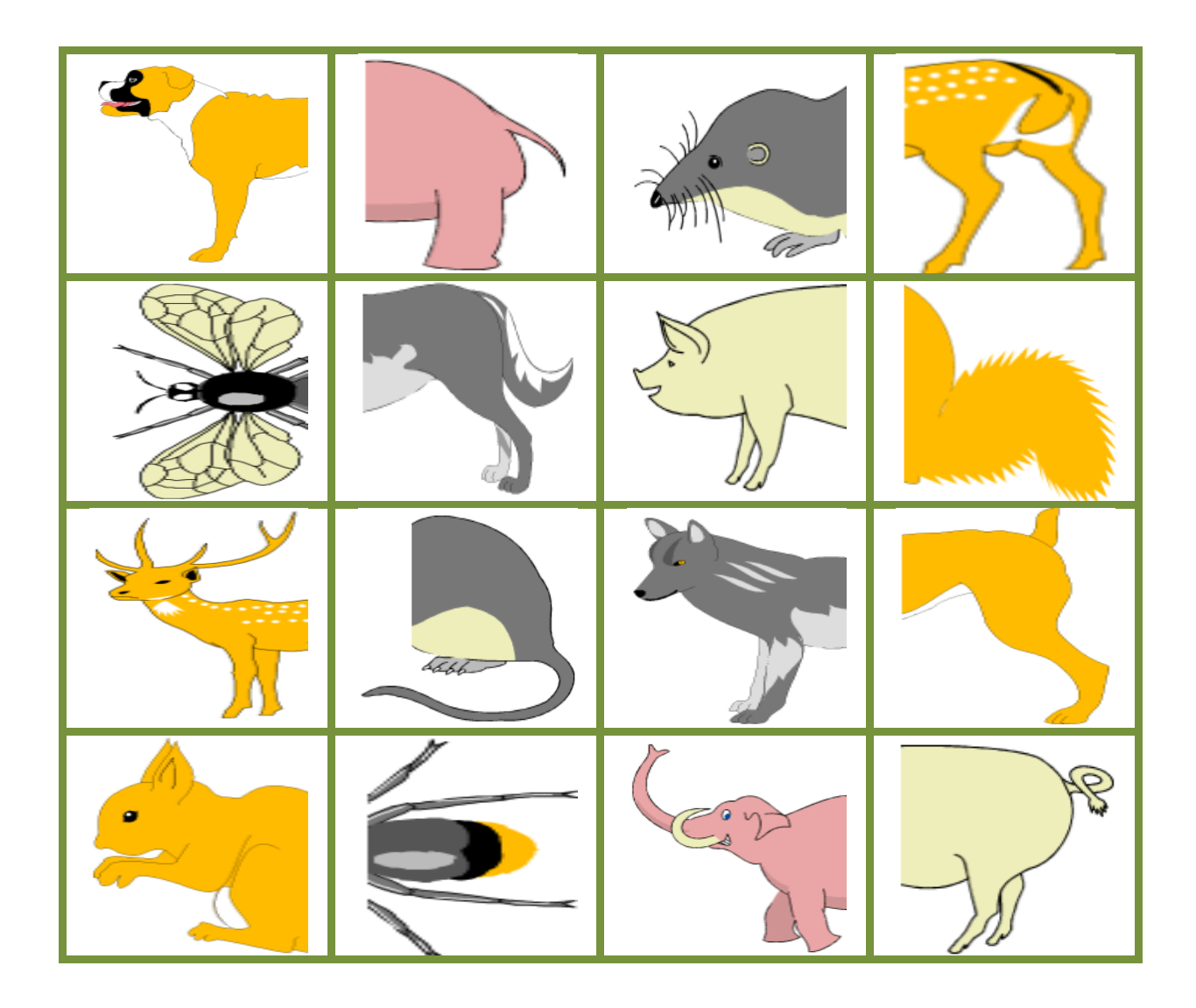

#### PRACOVNÝ LIST SI MÔŽEŠ VYTLAČIŤ, ROZSTRIHAŤ A PRISLÚCHAJÚCE ČASTI POSKLADAŤ.

## SPOJ HVIEZDY ROVNÝMI ČIARAMI.

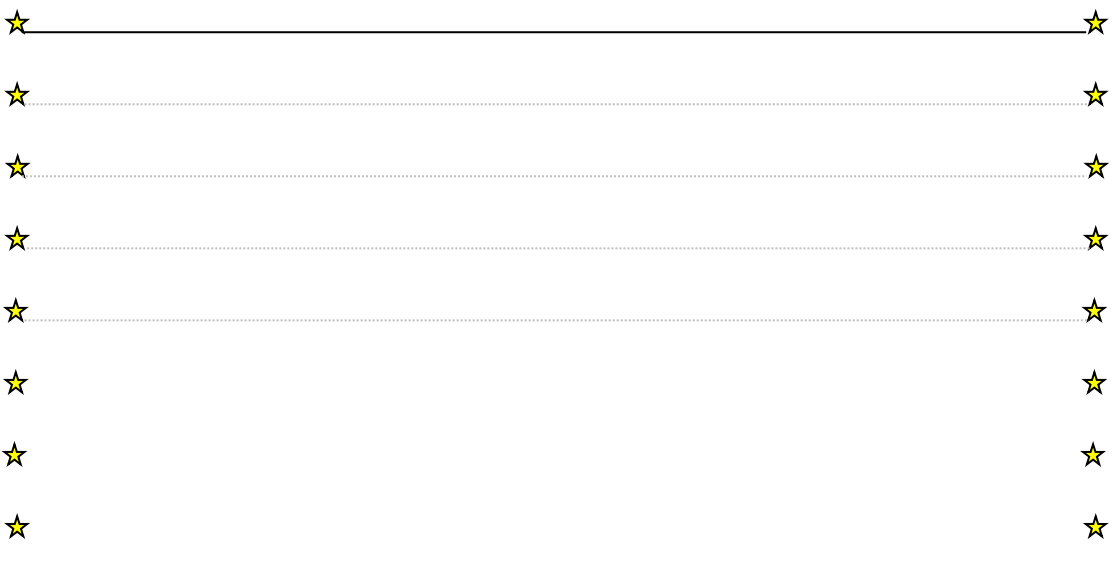

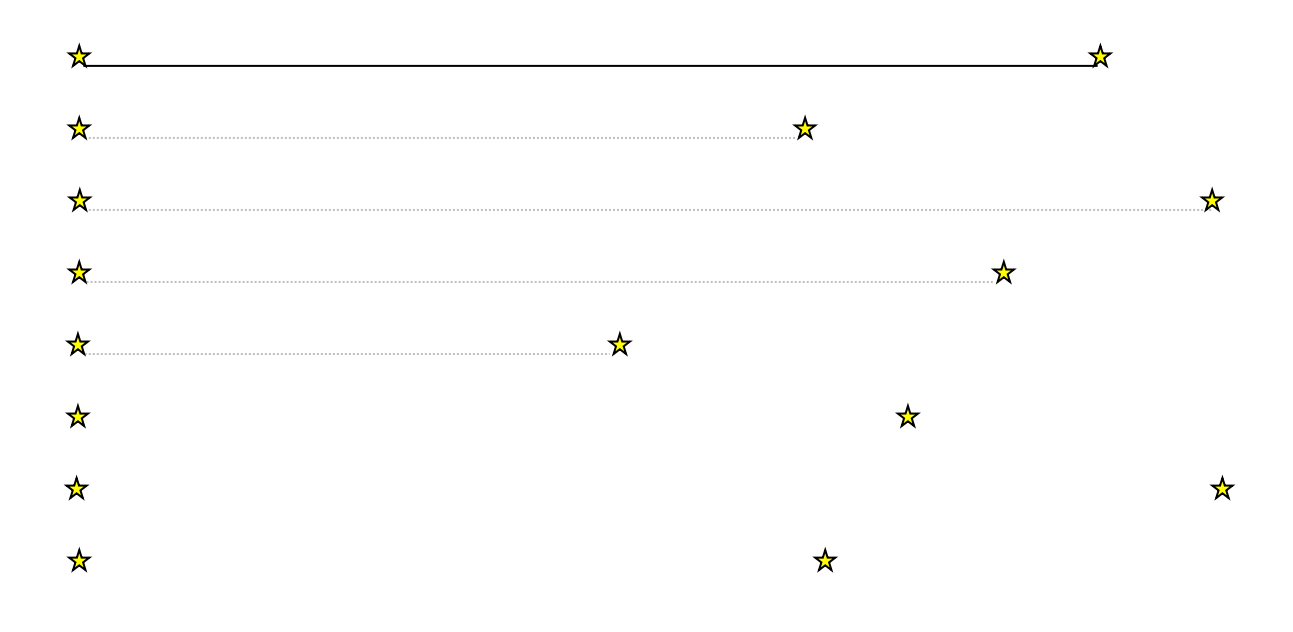

#### POZORNE SI POZRI TVARY A PREKRESLI ICH DO RÁMČEKA.

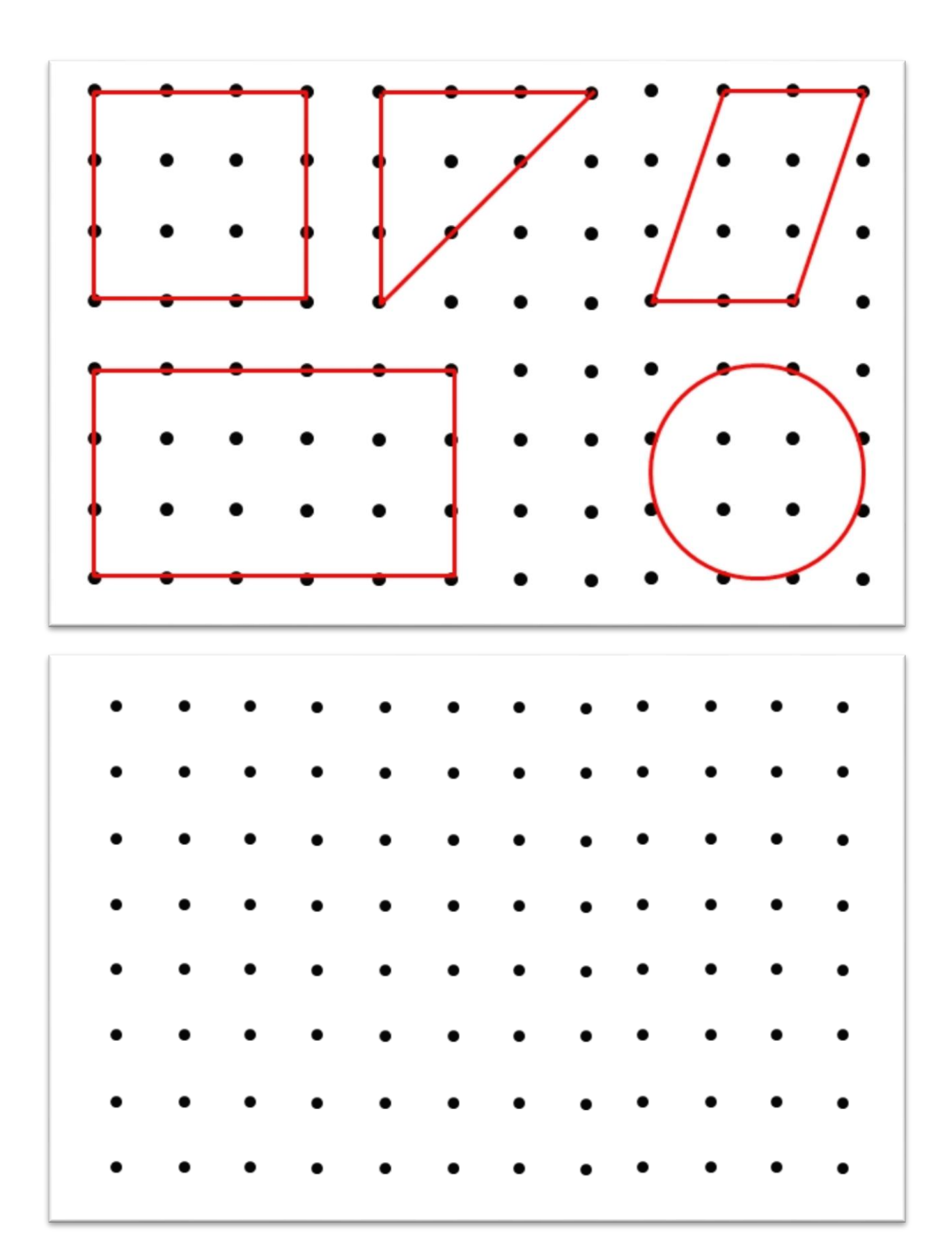

#### DOKRESLI NA CHÝBAJÚCE MIESTA OBRÁZKY TAK, ABY KAŽDÝ RIADOK A KAŽDÝ STĹPEC OBSAHOVAL KAŽDÝ Z TROCH OBRÁZKOV.

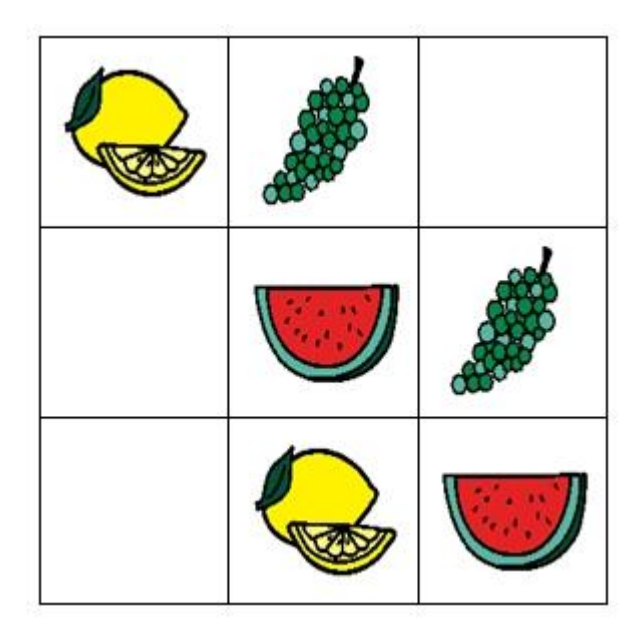

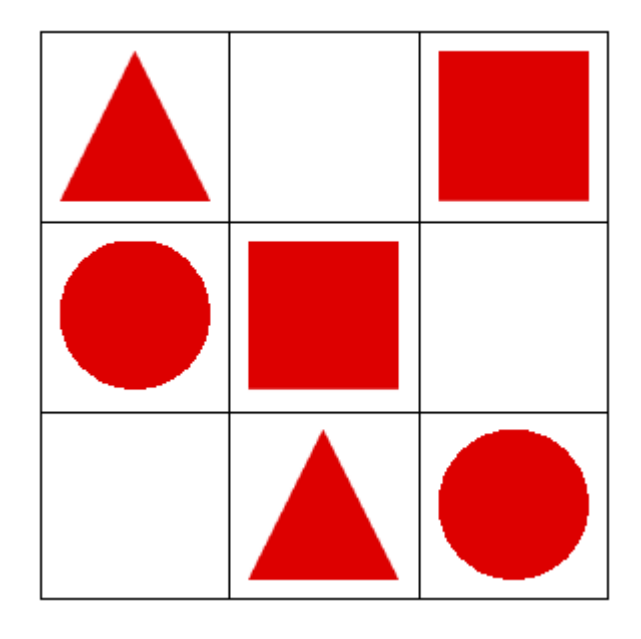

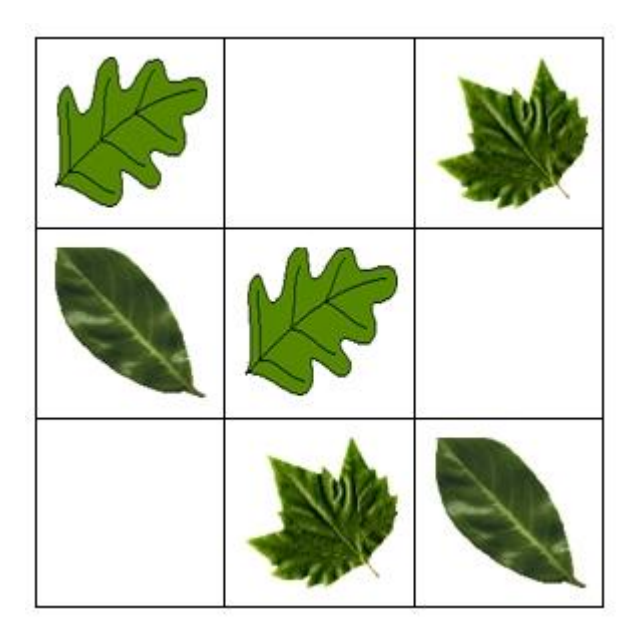

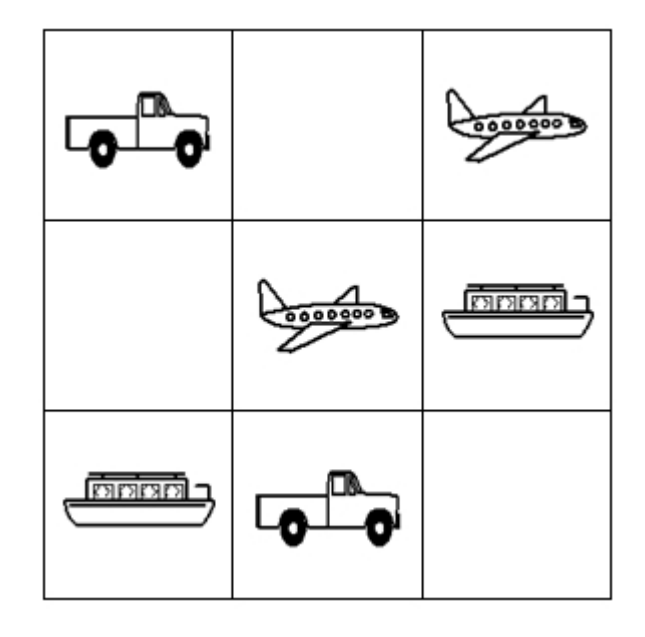

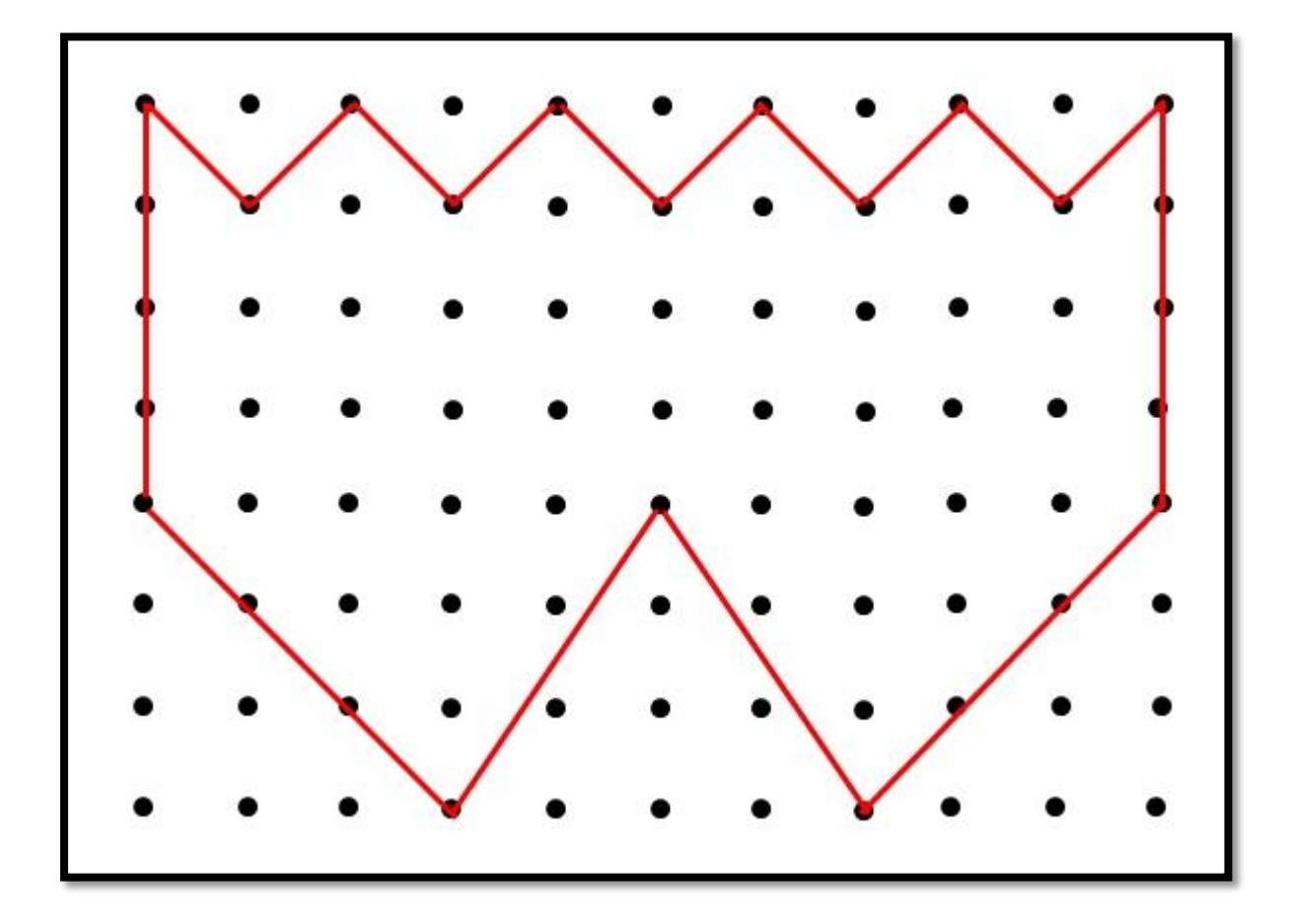

POZORNE SI PREZRI NAKRESLENÝ TVAR A PREKRESLI HO DO SPODNÉHO RÁMIKA.

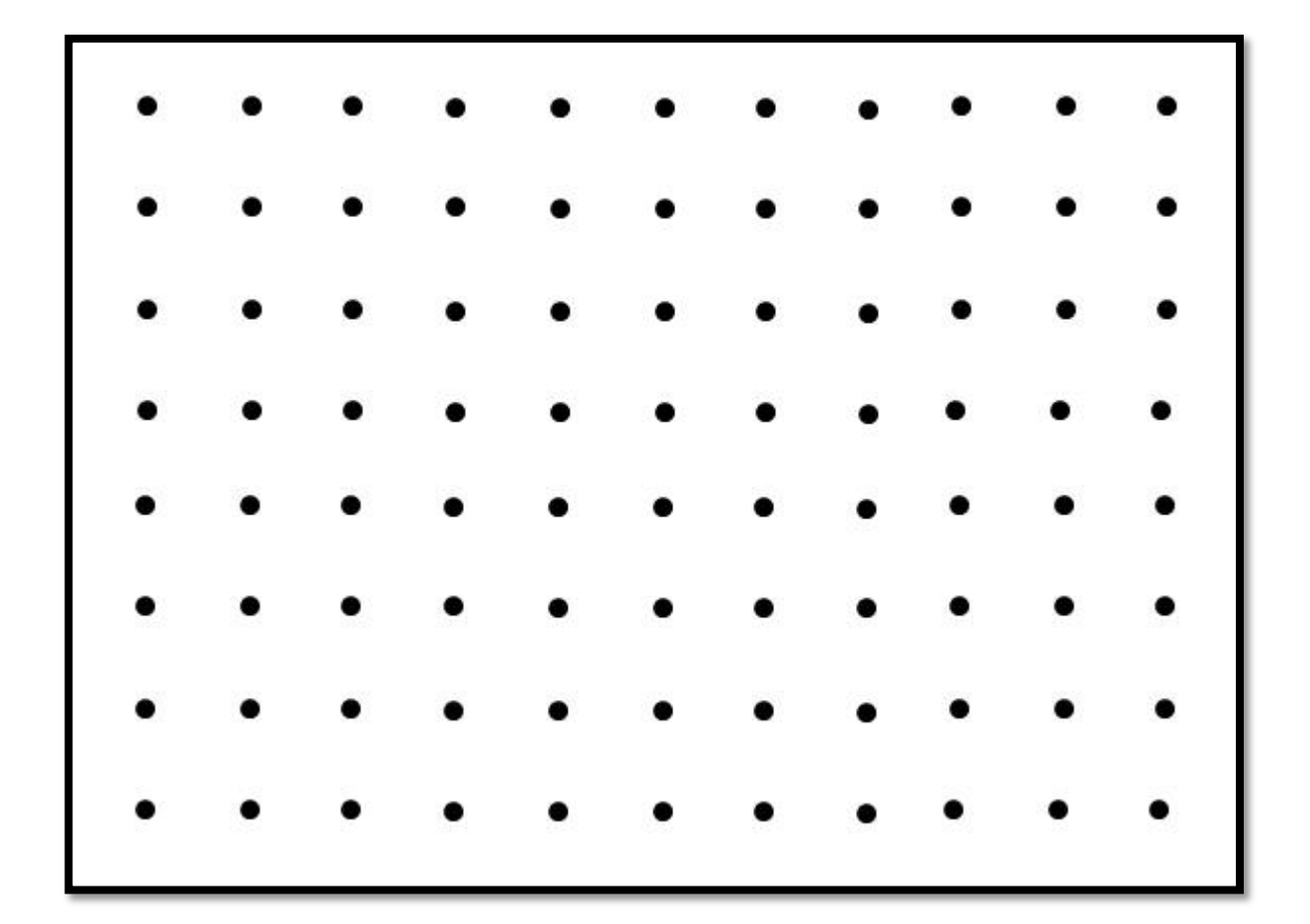

#### NAKRESLI HVIEZDIČKU DO POLÍČKA, KTORÉ OZNAČUJE ROVNAKÝ POČET KURIATOK A BODIEK.

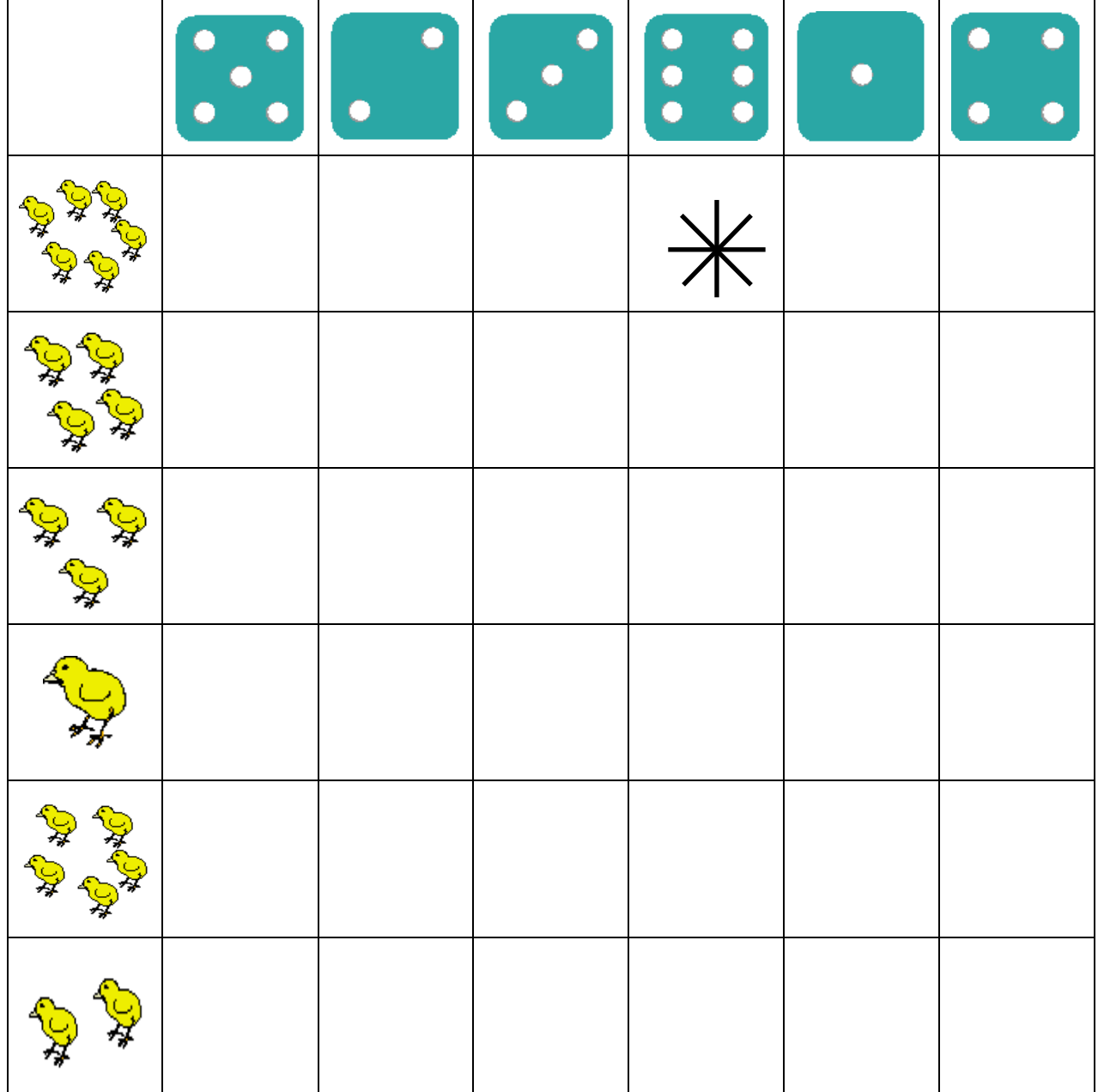

#### **POUŽITÁ LITERATÚRA**

BEDNÁŘOVÁ, J. 2011. *Medzi nami predškolákmi. Všestranná príprava pre deti od 5do 7 rokov.* Brno : Computer Press, a. s., 2011. ISBN 978-80-251-3452-8.

BEDNÁŘOVÁ, J. 2011. *Medzi nami pastelkami. Grafomotorické cvičenia a rozvíjanie kresby pre deti od 3do 5 rokov.* Brno : Computer Press, a. s., 2011. ISBN 978-80-251-3560-0.

KALAŠ, I. 2011. *Spoznávame potenciál digitálnych technológií v predprimárnom vzdelávaní.*  Bratislava : UIPŠ, 2011. ISBN 978-80-7098-495-6.

LIPNICKÁ, M. 2007. *Rozvoj grafomotoriky a podpora psaní. Program, který pomáha předcházet vzniku disgrafie.* Praha : Portál, 2007. ISBN 978-80-7367-244-7.

LIPNICKÁ, M. 2009. *Počiatočné čítanie a písanie detí predškolského veku.* Prešov : Rokus, 2009. ISBN 978-80-89055-81-4.

*Náučné hry a cvičenia od 4 do 5 rokov.* Pracovný zošit. ISBN 978-386775-504-7.

Štátny vzdelávací program ISCED – 0 predprimárne vzdelávanie (eds.). 2009. Bratislava : MŠ SR, ŠPÚ, 2009. ISBN 978-80-969407-5-2.